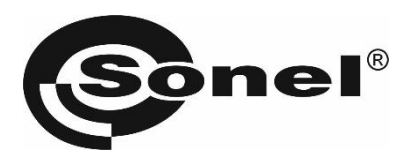

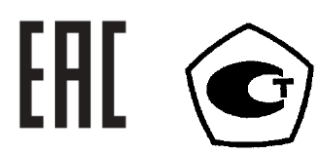

# **MIC-2510**

### **ИЗМЕРИТЕЛИ ПАРАМЕТРОВ ЭЛЕКТРОИЗОЛЯЦИИ**

РУКОВОДСТВО ПО ЭКСПЛУАТАЦИИ

Версия 1.12

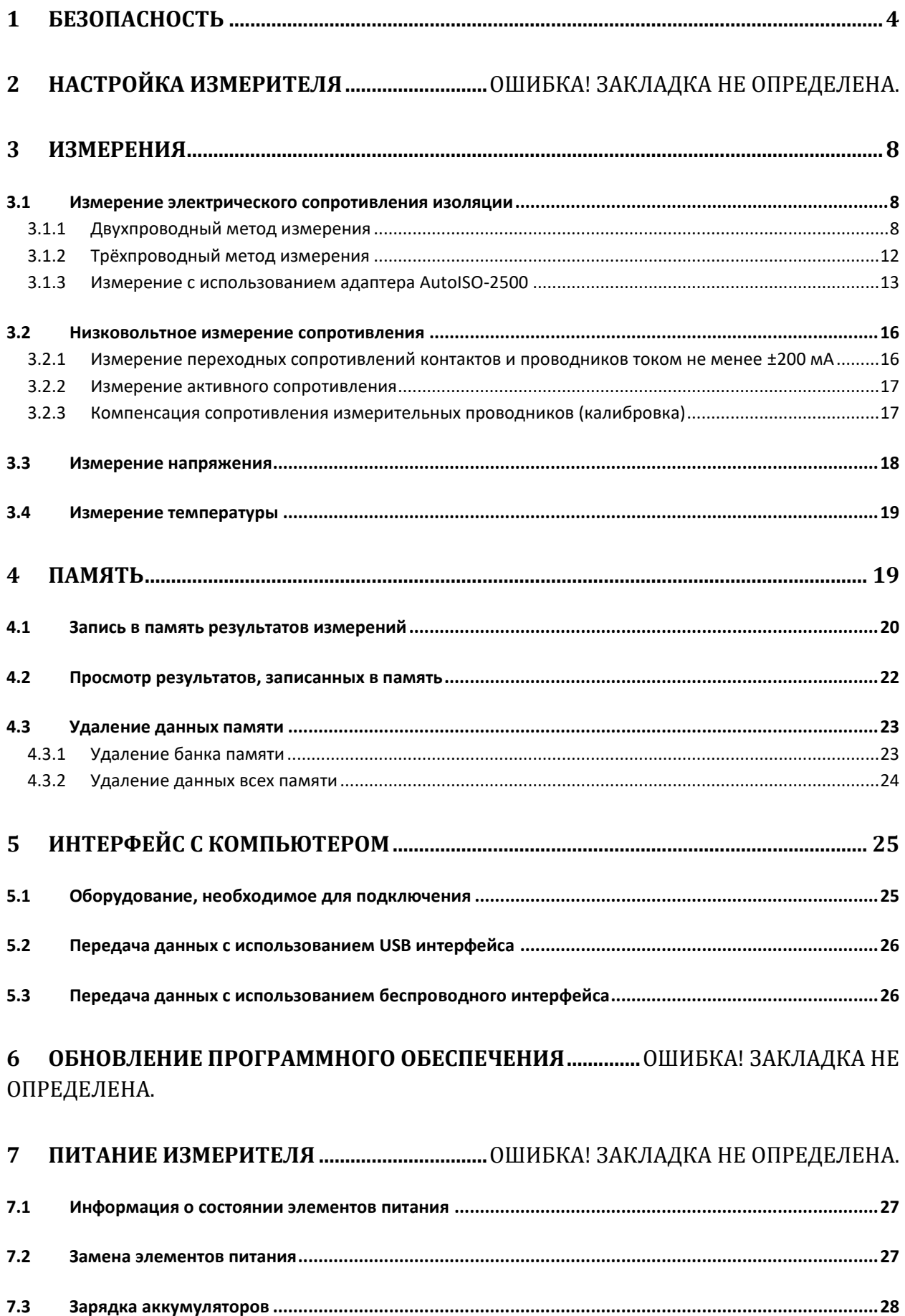

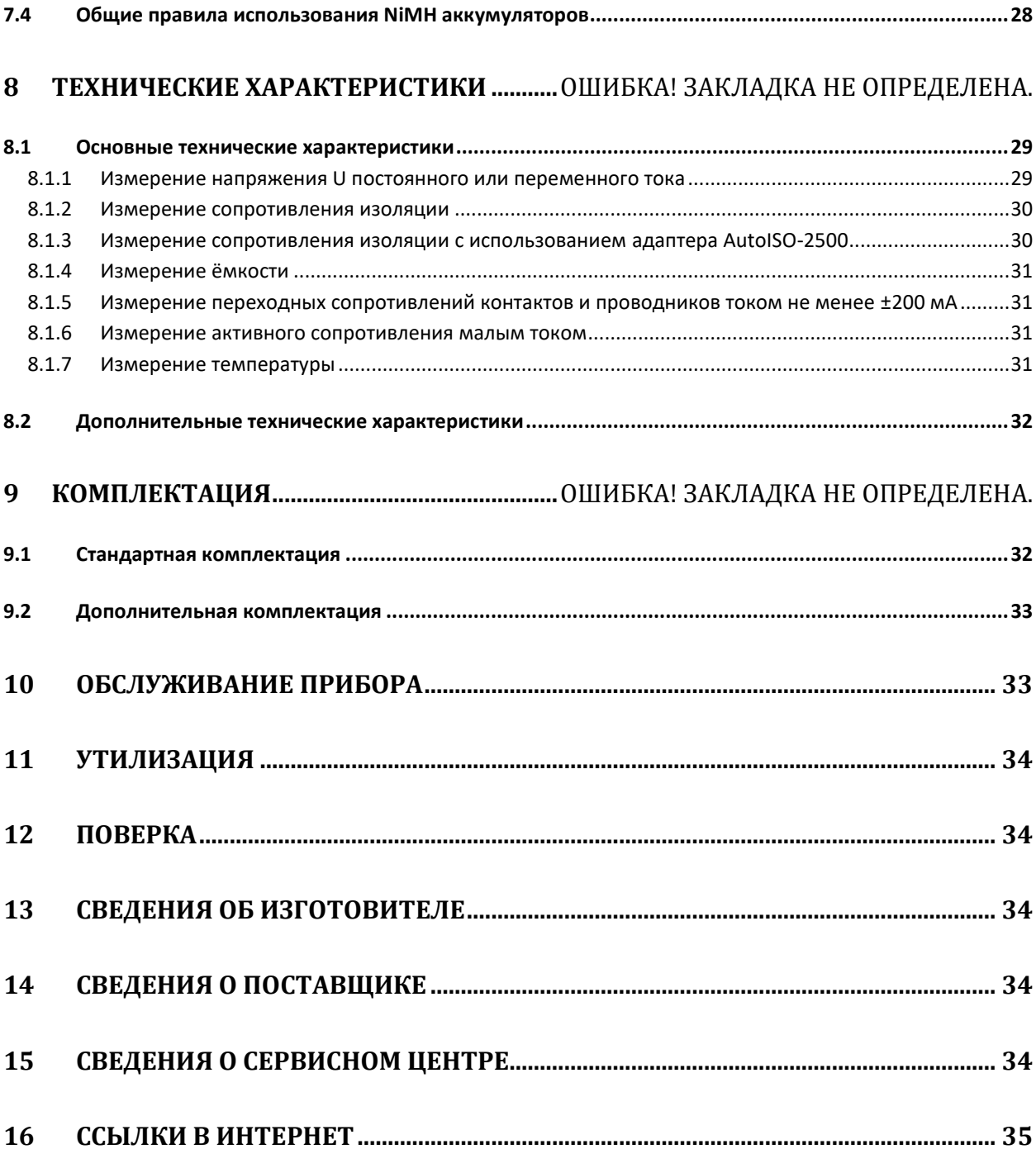

### **1 БЕЗОПАСНОСТЬ**

MIC-2510 – цифровой мегаомметр, предназначенный для измерения сопротивления изоляции кабельных линий, проводов, обмоток трансформаторов, двигателей, других электро- и телекоммуникационных установок. Максимальное измерительное напряжение составляет 2500В постоянного тока, а диапазон измеряемого сопротивления ограничен величиной в 2000ГОм. Установка трёх интервалов времени позволяет автоматически рассчитывать коэффициент абсорбции (увлажнённости) и поляризации (старения). В процессе измерения сопротивления изоляции прибор отображает величину тока утечки, а также измеряет ёмкость кабеля.

Прибор позволяет проводить измерение сопротивления соединений заземлителей с заземляемыми элементами и устройствами выравнивания потенциалов током не менее 200мА с разрешением 0,01Ом.

Все результаты измерений можно сохранить в памяти прибора с последующей передачей данных на компьютер.

Для того чтобы гарантировать правильную работу прибора и требуемую точность результатов измерений, необходимо соблюдать следующие рекомендации:

#### **Внимание**

**Перед работой с прибором необходимо изучить данное Руководство, тщательно соблюдать правила защиты, а также рекомендации Изготовителя.**

**Применение прибора, несоответствующее указаниям Изготовителя, может быть причиной поломки прибора и источником серьёзной опасности для Пользователя.**

- Прибором могут пользоваться лица, имеющие соответствующую квалификацию и допуск к данным работам;
- Во время измерений Пользователь не может иметь непосредственного контакта с открытыми частями, доступными для заземления (например, открытые металлические трубы центрального отопления, проводники заземления и т.п.); для обеспечения хорошей изоляции следует использовать соответствующую спецодежду, перчатки, обувь, изолирующие коврики и т. д.;
- Нельзя касаться открытых токоведущих частей, подключенных к электросети;
- **Недопустимо применение:**
	- o измерителя, повреждённого полностью или частично;
	- o проводов с повреждённой изоляцией;
	- o измерителя, продолжительное время хранившийся в неправильных условиях (например, в сыром или холодном помещении);
- Ремонт прибора может выполняться лишь авторизованным сервисным предприятием.

#### **ПРЕДУПРЕЖДЕНИЕ:**

**Не выполнять измерения во взрывоопасной среде (например, в присутствии горючих газов, паров, пыли и т.д.). Использование измерителя в таких условиях может вызвать искрение и взрыв.**

**Внимание** 

**Настоящее изделие относится к универсальным измерительным приборам для измерения и контроля электрических величин (напряжения, силы тока, сопротивления и мощности).**

**Символы, отображенные на приборе:**

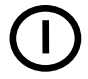

Клавиша для включения и выключения питания измерителя.

 Перед работой с прибором необходимо изучить данное Руководство, тщательно соблюдать правила защиты, а также рекомендации Изготовителя.

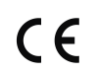

Сертификат безопасности Европейского стандарта.

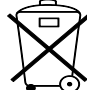

 Измеритель, предназначенный для утилизации, следует передать Производителю. В случае самостоятельной утилизации, её следует проводить в соответствии с действующими правовыми нормами.

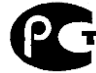

 Декларация о соответствии. Измеритель соответствует стандартам Российской Федерации.

 Свидетельство об утверждении типа. Измеритель внесен в Государственный реестр средств измерений.

**1 > 750B** – Максимальное доступное напряжение на входе прибора не должно превышать 750В переменного напряжения.

**CAT IV 600V**  $\neq$  Маркировка на оборудовании означает, что оно используется в сетях напряжением до 600В, относится к IV категории монтажа.

Перед началом измерений убедитесь, что проводники подключены к соответствующим гнёздам измерителя.

Запрещается пользоваться измерителем с ненадежно закрытым или открытым контейнером для элементов питания, а также осуществлять питание измерителя от любых других источников, кроме указанных в настоящем Руководстве.

### **2 НАСТРОЙКА ИЗМЕРИТЕЛЯ**

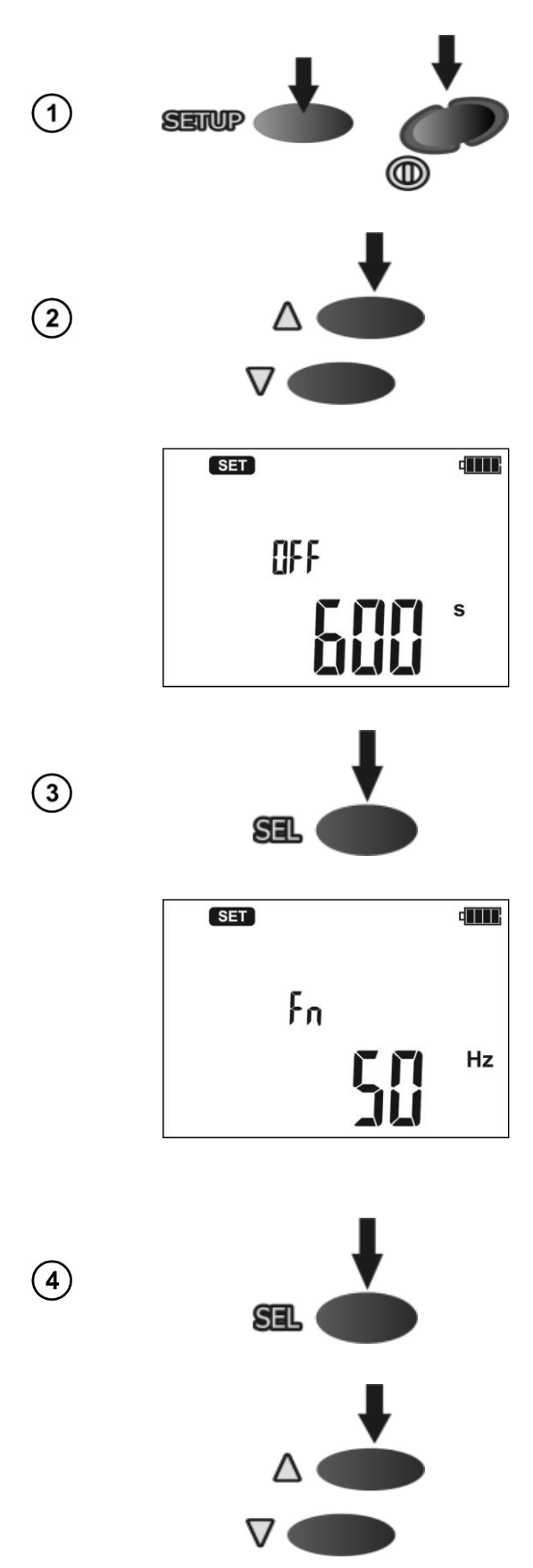

Удерживая клавишу **SETUP**, включите измеритель.

Используя клавиши  $\Delta$  и  $\nabla$ , установите значение времени до автовыключения прибора **OFF** или отключите данную функцию.

Функция автоматического выключения **OFF** через заданное время приведёт к отключению неиспользуемого прибора.

Нажмите клавишу **SEL** для установки номинальной частоты сети.

Используя клавиши  $\Delta$  и  $\nabla$ , установите величину номинальной частоты сети.

Нажмите клавишу **SEL** для установки набора коэффициентов.

Используя клавиши △ и ▽, перейти к функции **FAC:** выбору коэффициентов абсорбции **Ab** или поляризации **Pl**.

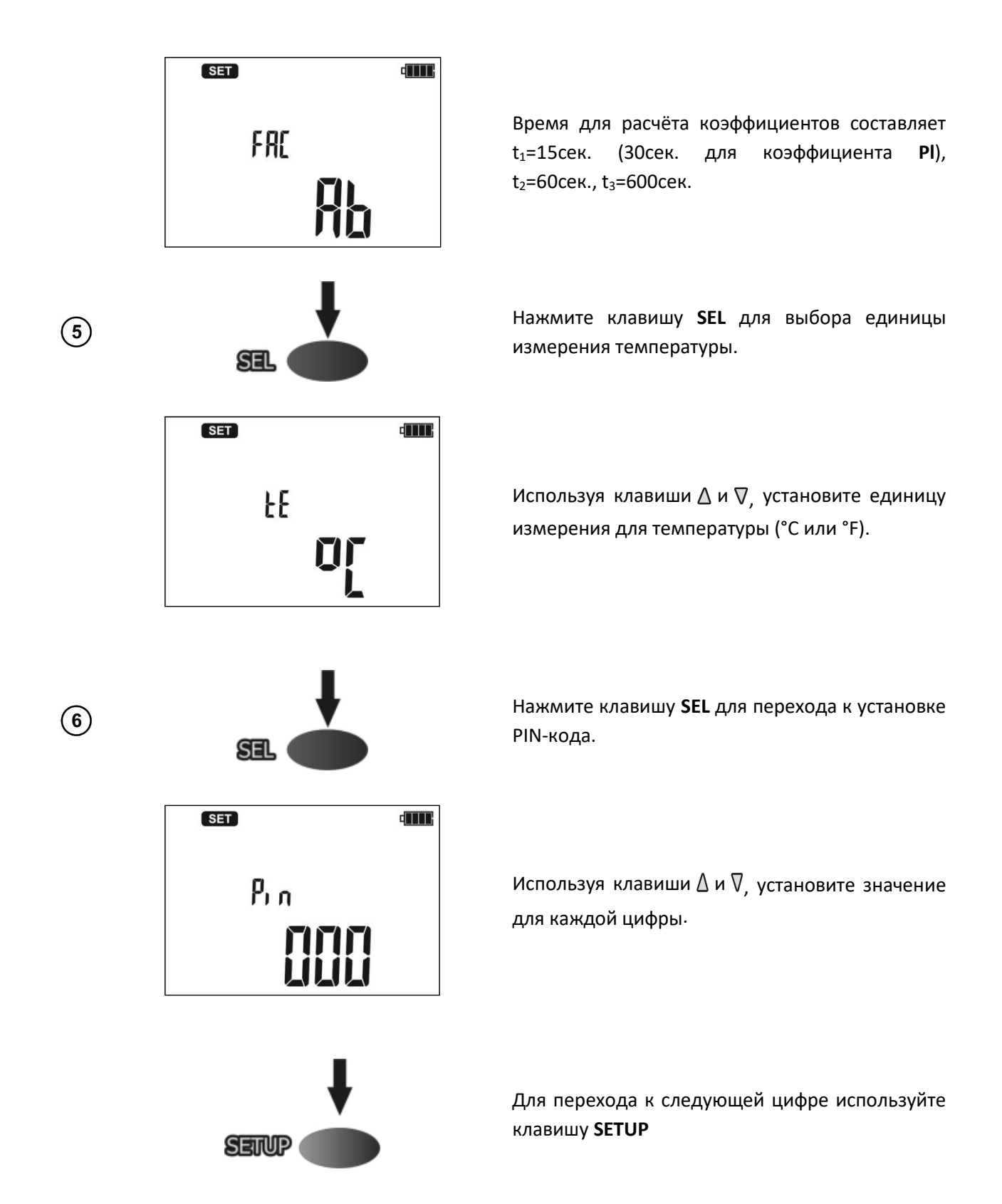

Указанный код необходимо ввести при подключении измерителя к компьютеру, используя беспроводной интерфейс OR-1. Данная процедура необходимо для предотвращения несанкционированного подключения к Вашему измерителю.

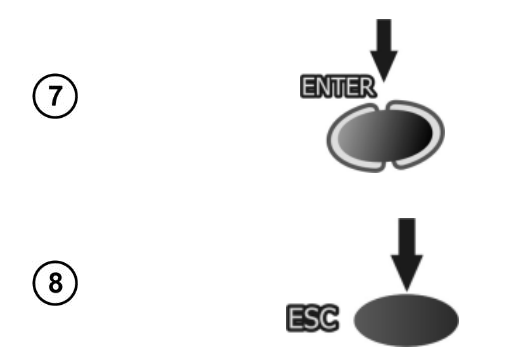

Нажмите **ENTER** для установки параметров измерения.

Нажмите клавишу **ESC** для отмены подтверждения сохранения установленных параметров

#### **3 ИЗМЕРЕНИЯ**

#### **3.1 Измерение электрического сопротивления изоляции**

#### **Внимание**

**Измеряемый объект не должен находиться под напряжением.**

#### **Примечание:**

**Во время измерения, особенно, больших сопротивлений, необходимо следить, чтобы измерительные провода и зонды (зажимы «крокодил») не соприкасались друг с другом, так как в результате протекания поверхностных токов результат измерения может получить дополнительную погрешность.** 

#### **3.1.1 Двухпроводный метод измерения**

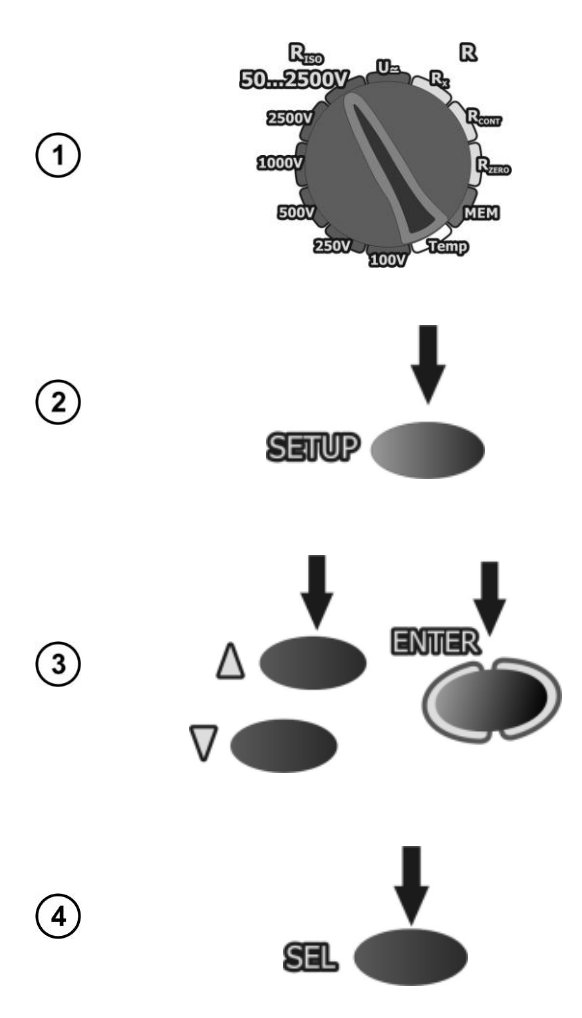

Установите поворотный переключатель в режим **RISO** для одного из стандартных напряжений или в положение **50...2500V** с возможностью установки произвольной величины измерительного напряжения с шагом 10В в заданном диапазоне.

Нажмите клавишу **SETUP** для перехода к настройке временных интервалов  $t_1$ ,  $t_2$ ,  $t_3$  для расчёта коэффициентов и значение частоты дискретизации для временной характеристики.

Для режима **50...2500V** дополнительно возможно установить величину измерительного напряжения  $U_N$ .

Используя клавиши  $\Delta$  и  $\nabla$ , установите величину U<sup>N</sup> и нажмите клавишу **ENTER** для подтверждения.

Нажмите клавишу **SEL** для перехода к установке временных интервалов для расчёта коэффициентов **Ab** и **Pl**.

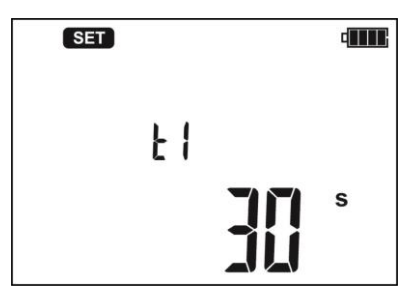

Клавишами  $\Delta$  и  $\nabla$  установите значение  $t_1$ , нажмите клавишу **SEL** для установки t<sub>2</sub>, а потом  $t<sub>3</sub>$ .

Следующее нажатие клавиши **SEL** переводит в режим установки интервалов **ChA** для временных характеристик изоляции **RISO**. Клавишами  $\Delta$  и  $\nabla$  установите интервал времени (15, 30 или 60сек.). Горизонтальные штрихи на дисплее обозначают невозможность записи данных.

Нажмите клавишу **ENTER** для сохранения настроек (подтверждается звуковым сигналом) или клавишу **ESC** для отмены установок.

Подключите измерительные проводники согласно рисунку.

Надпись **READY** на дисплее говорит о готовности прибора к измерению.

Нажмите и удерживайте клавишу **START**. Измерение будет выполняться непрерывно, пока не отпустите клавишу **START** или закончится один из установленных интервалов времени.

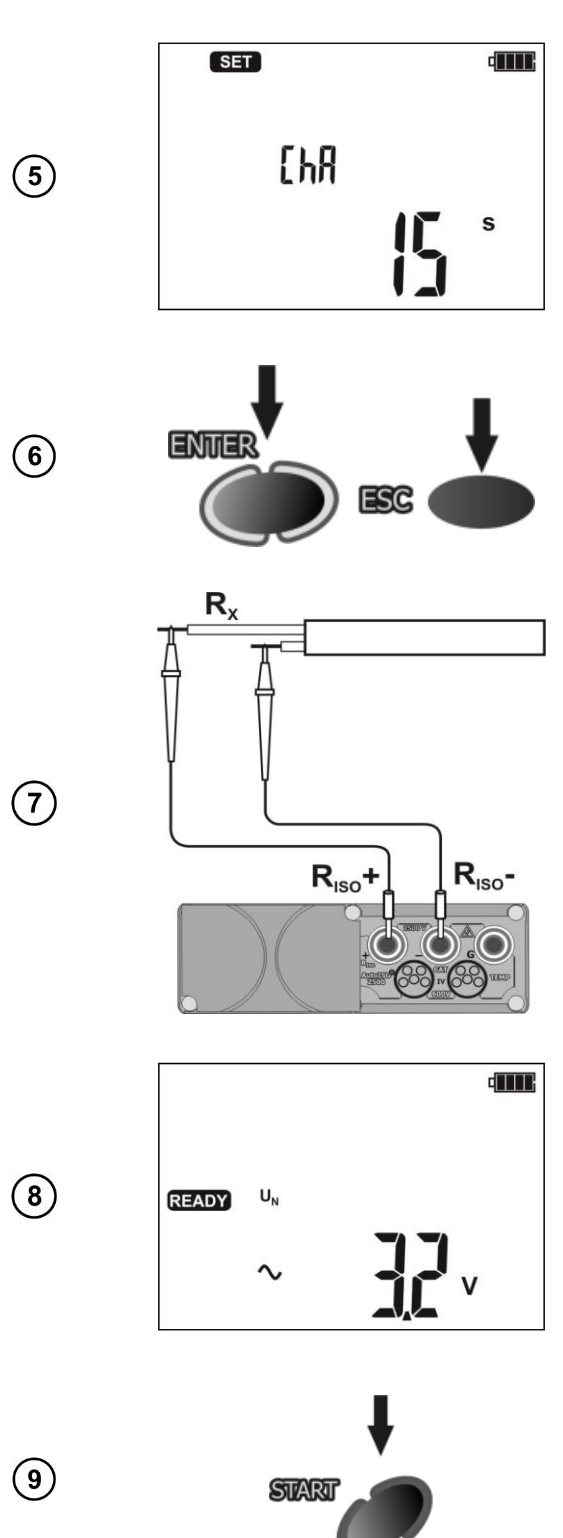

Чтобы не удерживать клавшу длительное время, нажмите клавишу **ENTER** во время измерения и одновременно отпустите обе клавиши (**START+ENTER**). Будет произведена блокировка клавиши **START**. Наличие напряжения на выходах прибора сигнализируется на дисплее знаком . Для остановки измерения нажмите клавишу **START**  или **ESC.**

Вид дисплея во время измерения.

Нажмите клавишу **SEL** для отображения тока утечки **IL**.

После окончания измерения на дисплее отобразиться величина измерения изоляции.

Используя клавиши △ и ▽, можно просмотреть остальные результаты измерения в следующей последовательности:

• При измерении коэффициента **Ab**:

 $Rt_2 \rightarrow I_1t_2 \rightarrow Rt_1 \rightarrow I_1t_1 \rightarrow C \rightarrow R_{ISO} \rightarrow I_1 \rightarrow Ab2 \rightarrow$  $Ab1 \rightarrow Rt_3 \rightarrow l_1t_3 \rightarrow Rt_2$ .

• При измерении коэффициента **Pl**:  $Rt_2 \rightarrow I_1t_2 \rightarrow Rt_1 \rightarrow I_1t_1 \rightarrow C \rightarrow R_{ISO} \rightarrow I_1 \rightarrow PI \rightarrow DAR$  $\rightarrow$  Rt<sub>3</sub>  $\rightarrow$  I<sub>L</sub>t<sub>3</sub>  $\rightarrow$  Rt<sub>2</sub>.

- где C – ёмкость испытанного объекта. Если была измерена временная

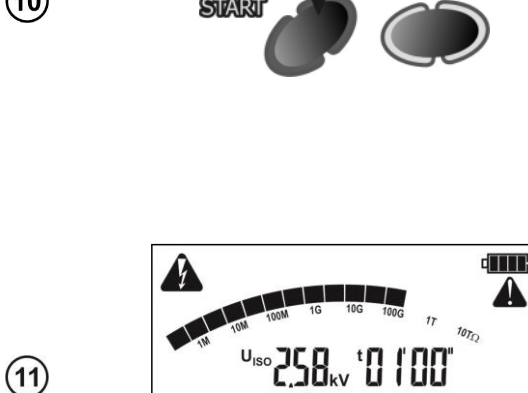

 $\boldsymbol{\Omega}$ 

GΩ

**din** 

▲

 $\Delta$ 

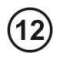

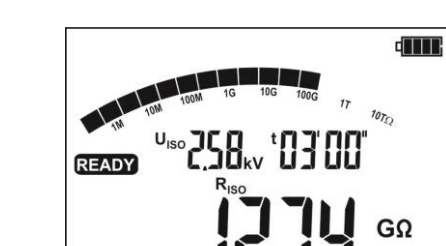

 $(13)$ 

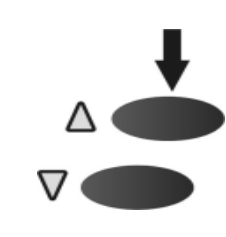

 $(10)$ 

характеристика, то ее результаты можно просмотреть между  $It_1$  и С.

#### **Внимание**

**Во время измерения на концах измерительных проводников возникает опасное напряжение до 2500В. Не отключайте измерительные проводники от объекта до окончания процесса измерения.**

**Внимание** 

**Категорически запрещается отключение измерительных проводов до завершения измерения сопротивления изоляции. Это создаёт опасность поражения высоким напряжением и исключает возможность снятия остаточного электрического заряда с измеряемого объекта.**

Таймер измерения начинает отсчёт после того, как стабилизировалось измерительное напряжение.

Символ **LIMIT** означает, что ток утечки превышает допустимую величину. Если такое состояние продлиться более 20 секунд, измерение будет остановлено.

Во время измерения подсветка дисплея меняется на жёлтый цвет.

После окончания измерения происходит разрядка ёмкости кабеля путем замыкания R<sub>ISO</sub>+ и R<sub>ISO</sub> разъёмов через сопротивление 100кОм (осуществляется автоматически).

Если во время просмотра результатов на измерителе на разъёмах **RISO+** и **RISO** появится напряжение, подсветка дисплея становится красной.

В случае измерения сопротивления изоляции силовых кабельных линий, нужно измерять сопротивление между каждой жилой и остальными, накоротко замкнутыми и заземлёнными (рисунок ниже):

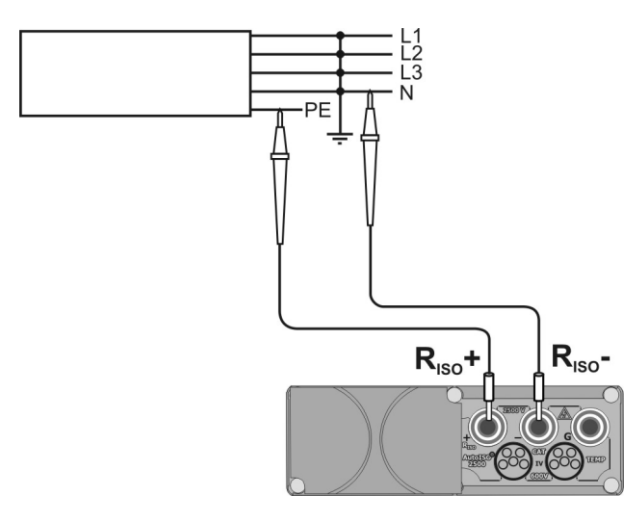

#### **Дополнительная информация, отображаемая на дисплее**

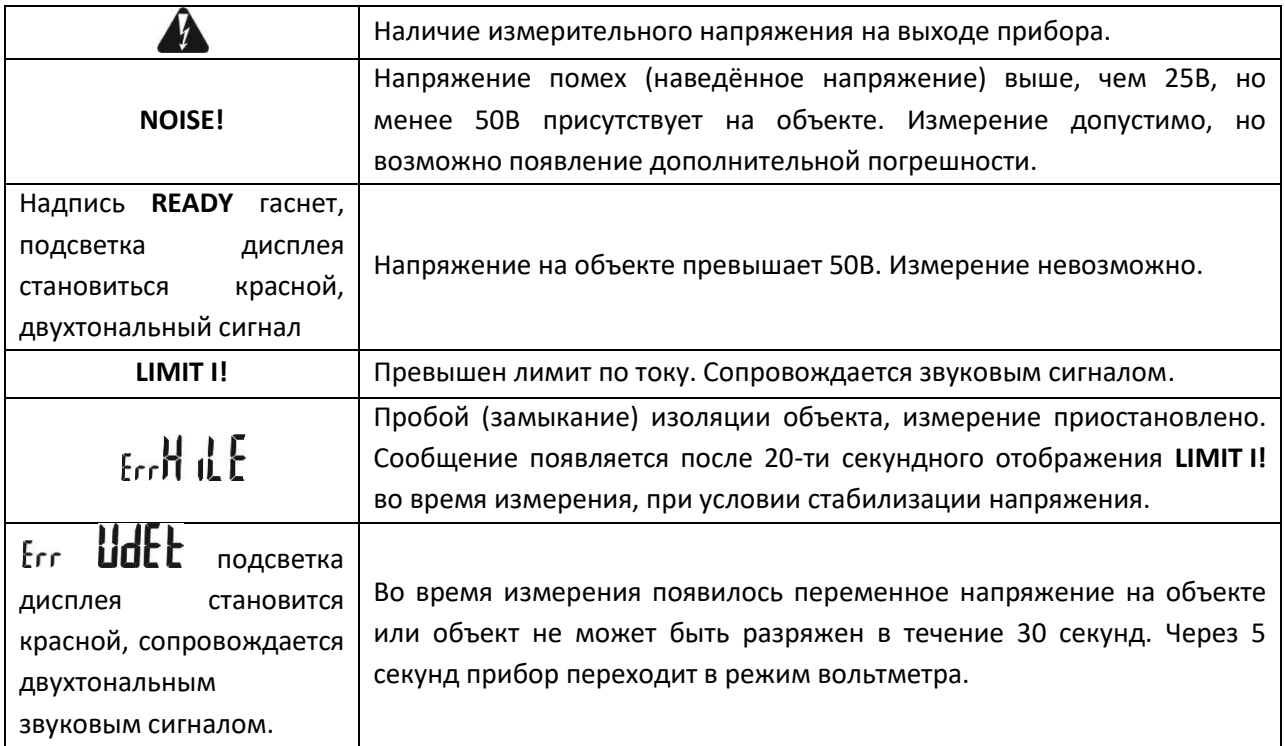

#### **3.1.2 Трёхпроводный метод измерения**

Для того чтобы исключить влияние поверхностных токов при измерении сопротивления обмотки трансформатора, необходимо использовать трёхпроводный метод измерения.

При измерении необходимо подключить разъём **G** к корпусу трансформатора.

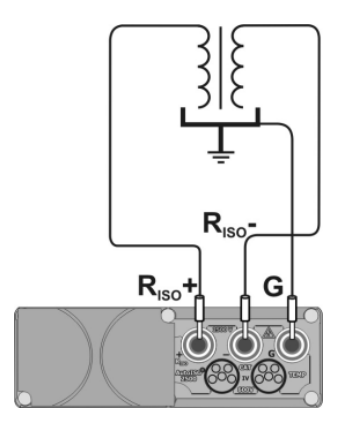

При измерении сопротивления между жилой кабеля и экраном, влияние поверхностных токов (особое влияние оказывают при сложных погодных условиях) устраняют соединением кусочка металлической фольги, навитого на изоляцию измеряемой жилы, с разъёмом **G**.

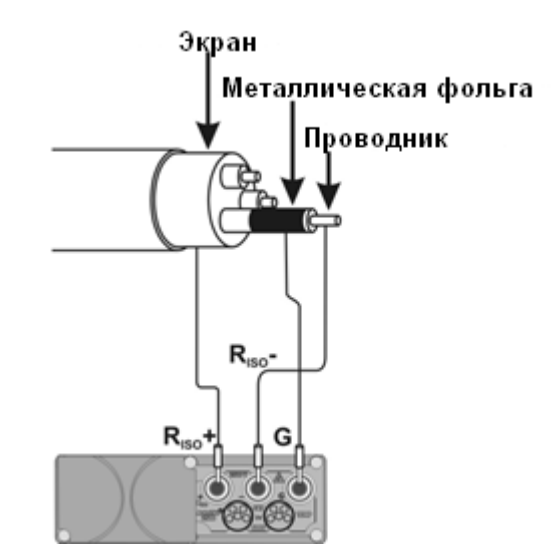

Таким же способом подключается разъем **G** при измерении сопротивления между двумя жилами к третей, не участвующей в процессе измерения.

#### **3.1.3 Измерение с использованием адаптера AutoISO-2500**

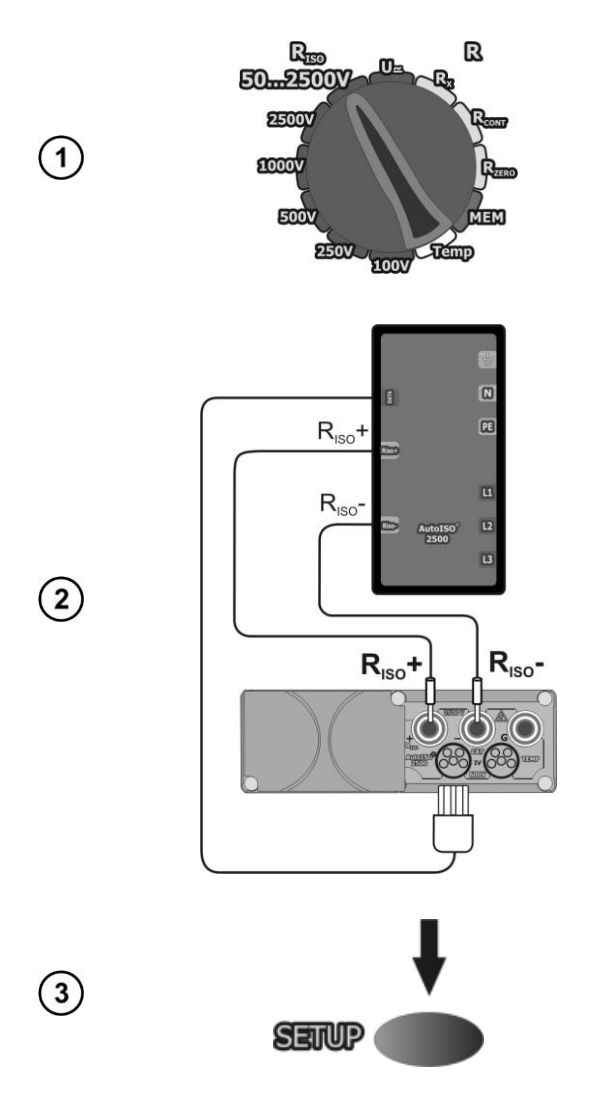

Установите поворотный переключатель в одно из положений измерения **R**<sub>ISO</sub>, выбрав измерительное напряжение (в положении **50...2500V** выбор произвольного напряжения с шагом 10В). Измеритель находится в режиме вольтметра.

Подключите адаптер AutoISO-2500. Измеритель автоматически определит его подключение и добавит дополнительные пункты меню с выбором типа кабеля. Меню сохранения временных характеристик будет недоступно.

При выбранном режиме **50...2500V** установите величины испытательного напряжения  $U_N$ , нажав клавишу **SETUP**.

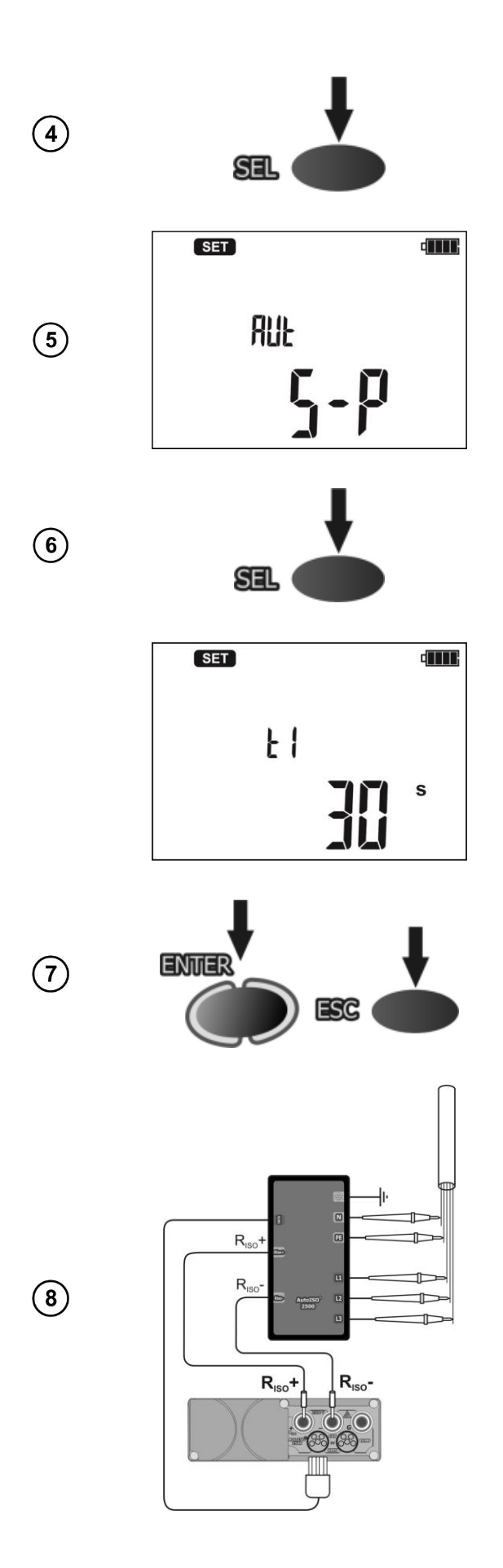

После установки U<sub>N</sub> также, как и при двухпроводном измерении, нажмите клавишу **SEL** для установки типа кабеля.

Используя клавиши  $\Delta$  и  $\nabla$ , установите тип кабеля: 3-P, 4-P, 5-P (для объектов до 1кВ) или H3-P, H4-P, H5-P (для силовых кабелей), где число обозначает количество жил в кабеле.

Нажмите клавишу **SEL** для перехода к установке временных интервалов для расчёта коэффициентов **Ab** и **Pl**.

Клавишами  $\Delta$  и  $\nabla$  установите значение  $t_1$ , нажмите клавишу **SEL** для установки t<sub>2</sub>, а потом  $t<sub>3</sub>$ .

Нажмите клавишу **ENTER** для сохранения настроек (подтверждается звуковым сигналом) или клавишу **ESC** для отмены установок.

Подключите адаптер AutoISO-2500 к объекту измерения.

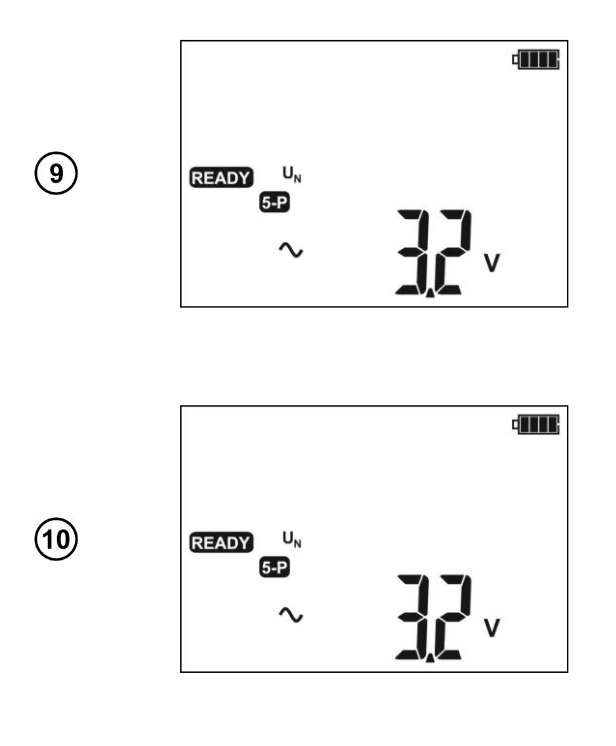

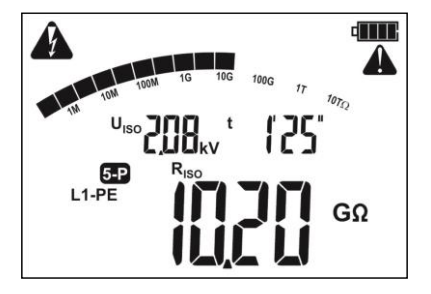

Надпись **READY** на дисплее говорит о готовности прибора к измерению.

Нажмите клавишу **START** для начала измерения (нет необходимости удерживать, измерение выполняется автоматически). Перед измерением проверяется наличие напряжение между каждой парой подключенных проводников. Если обнаружено напряжение, превышающее допустимую величину, подсветка дисплея становится красной, а измерение останавливается.

Измерение производится непрерывно, пока измеритель не достигнет заданного времени для последней пары проводников.

Для просмотра результатов измерения используйте клавишу **SEL**

После подключения **AutoISO-2500**, предустановленное измерительное напряжение для пары L1-N, используется для всех типов кабелей.

При измерении мощных кабельных линий адаптер замыкает оставшиеся проводники на **E** линию, например, при измерении 5-Р индикатор показывает **L1-PE**, это означает, что адаптер подключил линию L1 к одному из активных выходов R<sub>ISO</sub>, в то время как линии L2, L3, N, PE, E подключены между собой на разъём **E**.

**Вследствие того, что адаптер AutoISO-2500 замыкает несколько проводников во время измерения, необходимо убедиться, что на объекте отсутствует напряжение. Измеритель проверяет наличие напряжения перед измерением, но не может контролировать его во время измерения. Появления напряжения в момент проведения измерения может привести к короткому замыканию и повредить используемый адаптер.**

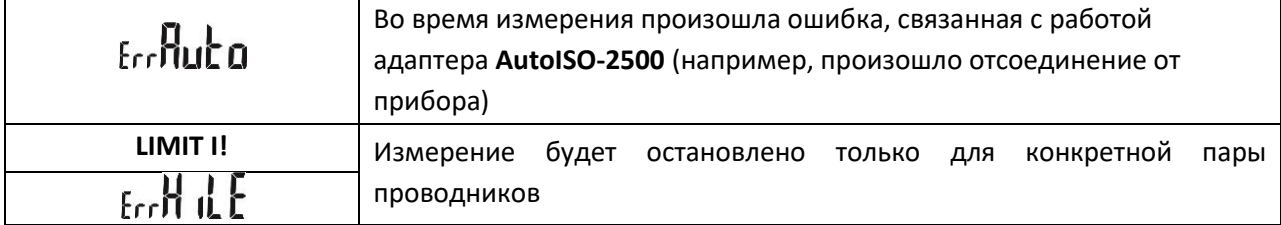

**Возможные сообщения, отображаемые на дисплее**

**Внимание** 

# **UdEL**

#### **3.2 Низковольтное измерение сопротивления**

**3.2.1 Измерение переходных сопротивлений контактов и проводников током не менее ±200 мА**

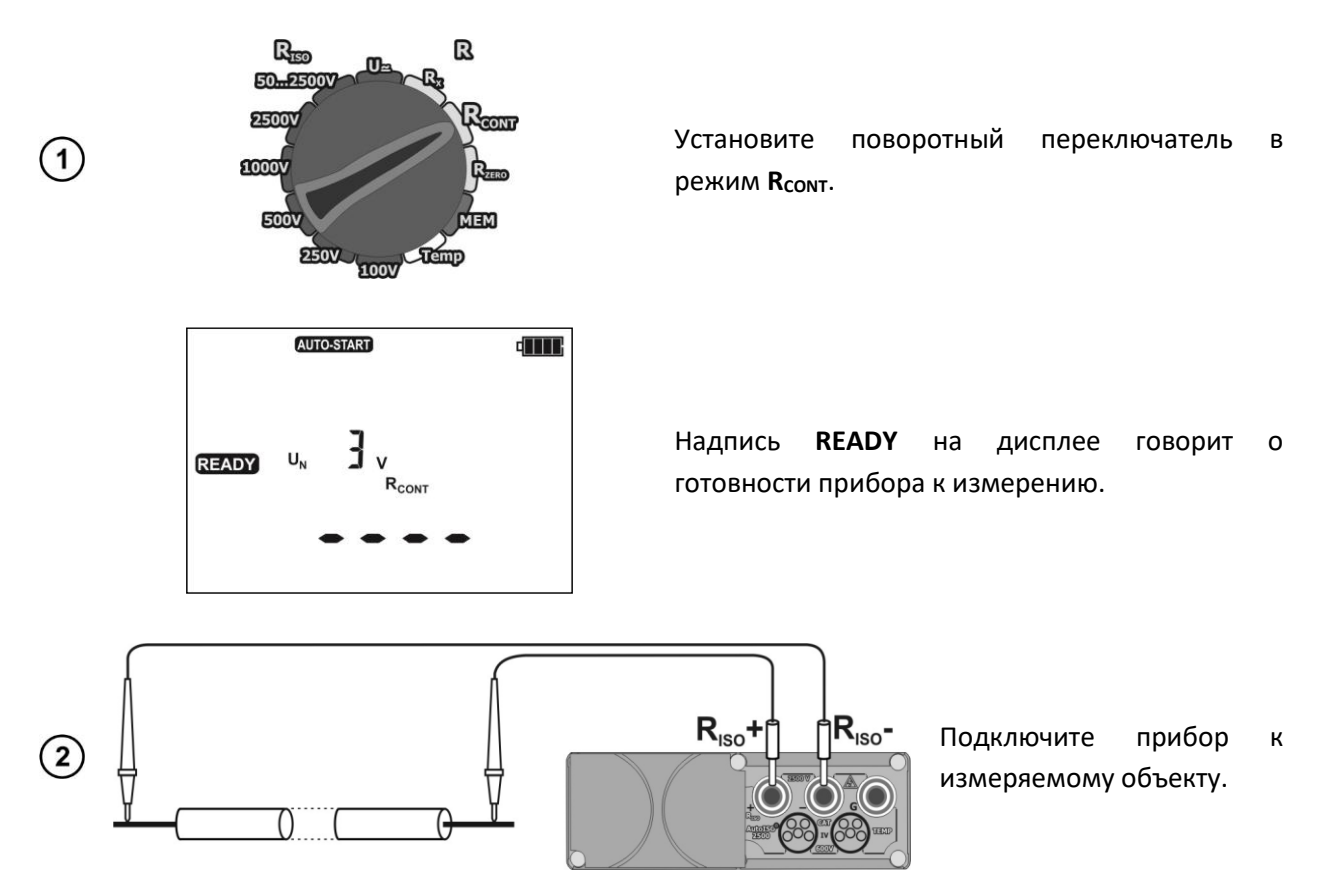

Измерение начнется автоматически, при условии, что величина сопротивления уменьшится более чем в 50 раз, например, было сопротивление 1кОм, стало 20Ом. Измерение можно начать вручную, нажав клавишу **START**

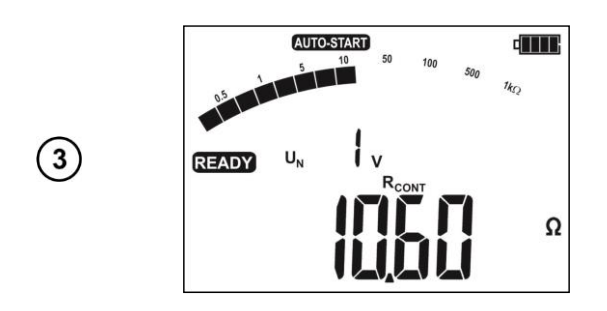

Результат измерения. Для повторного измерения нажмите клавишу **START**.

#### **Возможные сообщения, отображаемые на дисплее**

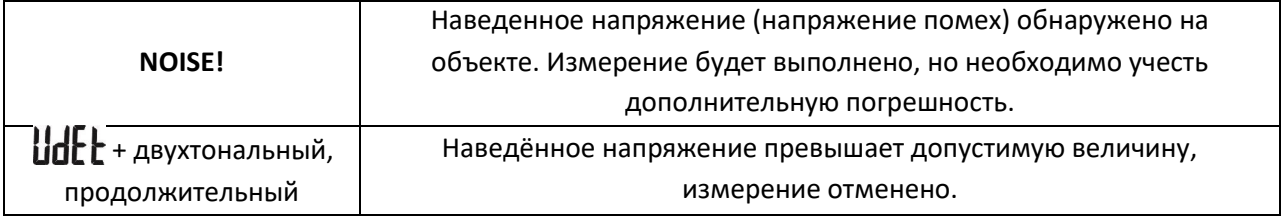

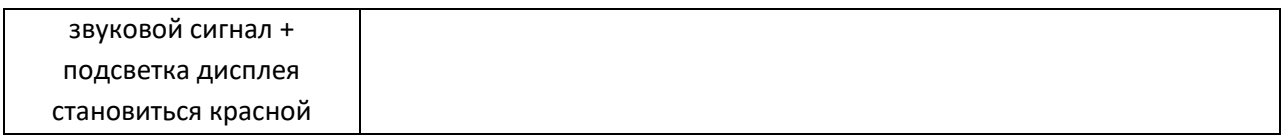

#### **3.2.2 Измерение активного сопротивления**

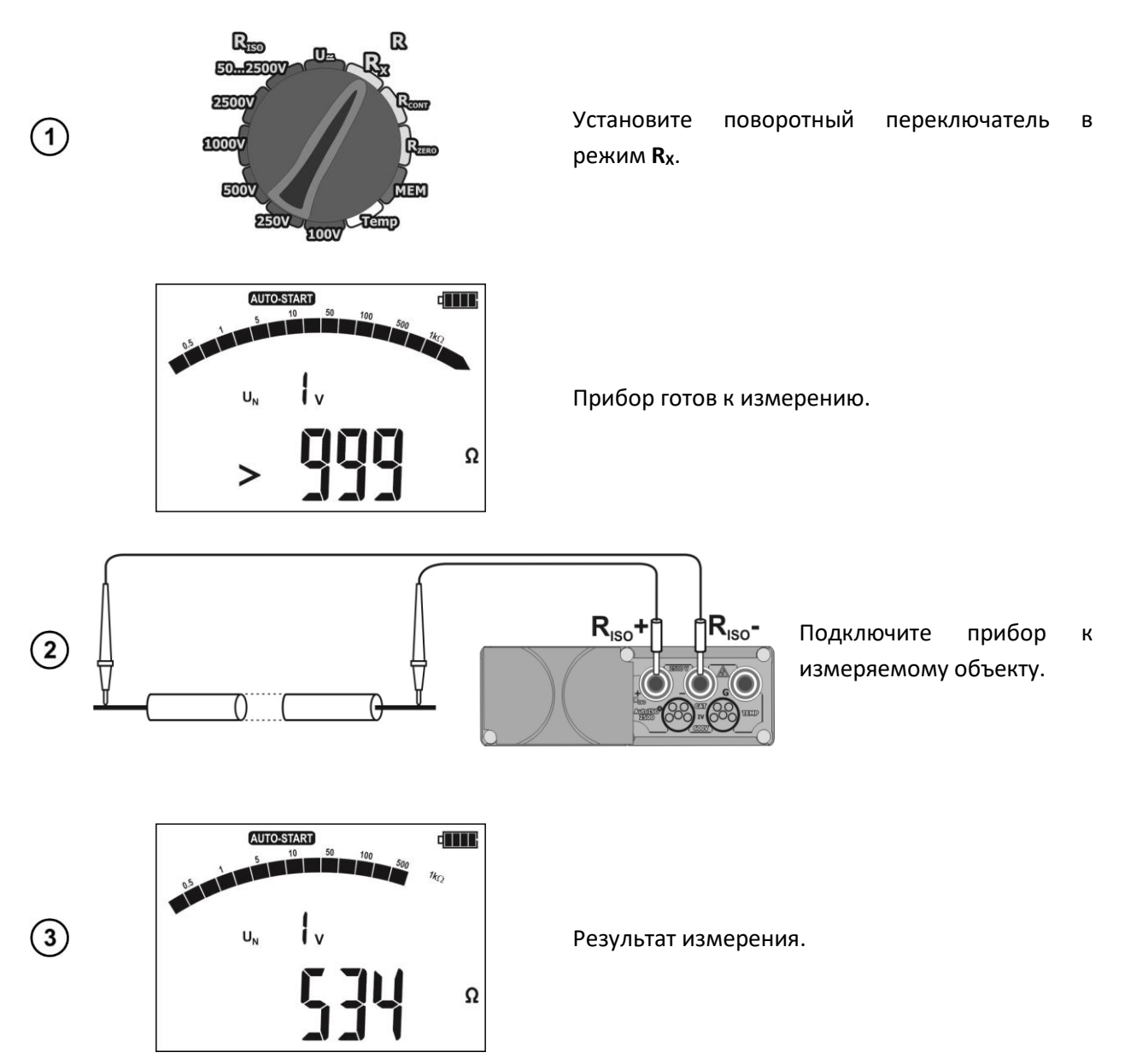

Для R < 10Ом продолжительный звуковой сигнал, подсветка дисплея зелёного цвета.

#### **3.2.3 Компенсация сопротивления измерительных проводников (калибровка)**

При измерении малых сопротивлений, существенное влияние на результат может оказывать сопротивление измерительных проводников. Для режимов **R<sup>X</sup>** и **Rcont** используйте функцию **AUTOZERO**. Величина компенсационных сопротивлений сохраняется при выключении прибора

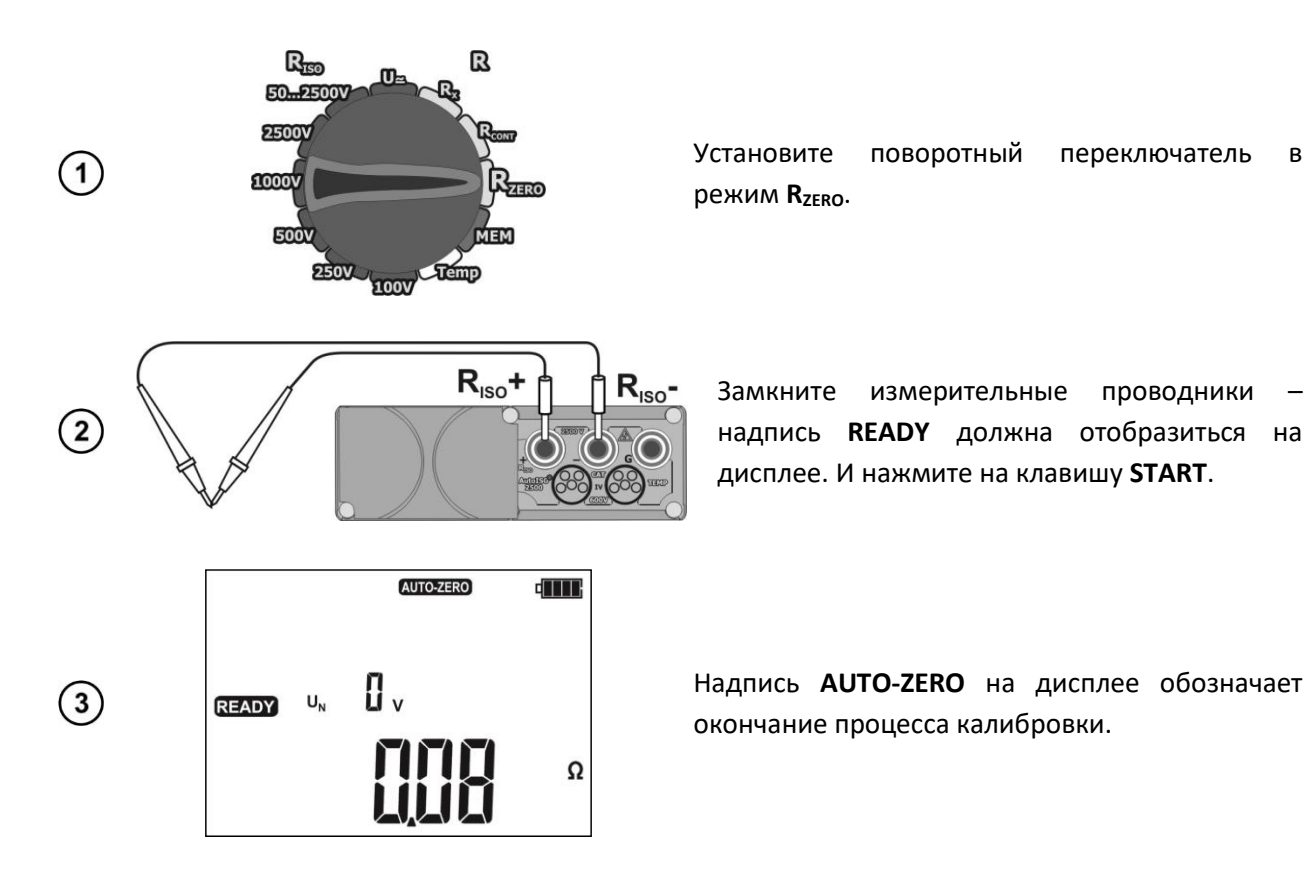

Для отмены компенсации измерительных проводников (возврат к первоначальным  $\left( 4\right)$ установкам), проведите компенсацию с разомкнутыми проводниками (без надписи **READY** на дисплее).

#### **3.3 Измерение напряжения**

**B** Rto m 50 ... 250 2500  $\overline{M}$  $\left( \widehat{ } \right)$ gooot  $500$  $250V$ Temp 100V U  $\circled{2}$  $R_{iso}$  $R_{iso}$ +

Установите поворотный переключатель в режим **U** <sub>2</sub>.

Подключите измерительные проводники к источнику напряжения.

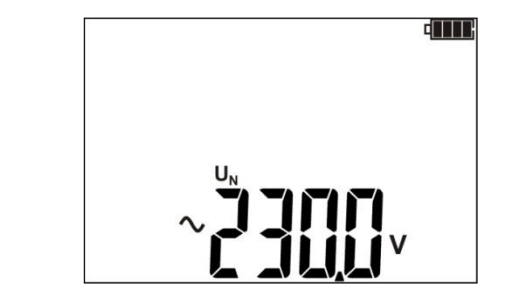

 $\circled{3}$ 

Измерение проводится в непрерывном режиме.

#### **Дополнительная информация, отображаемая на дисплее**

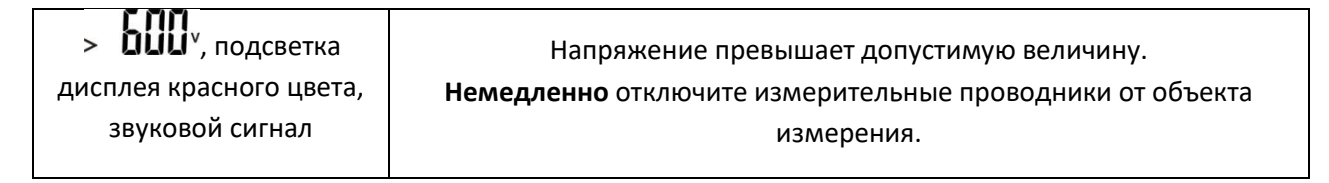

#### **3.4 Измерение температуры**

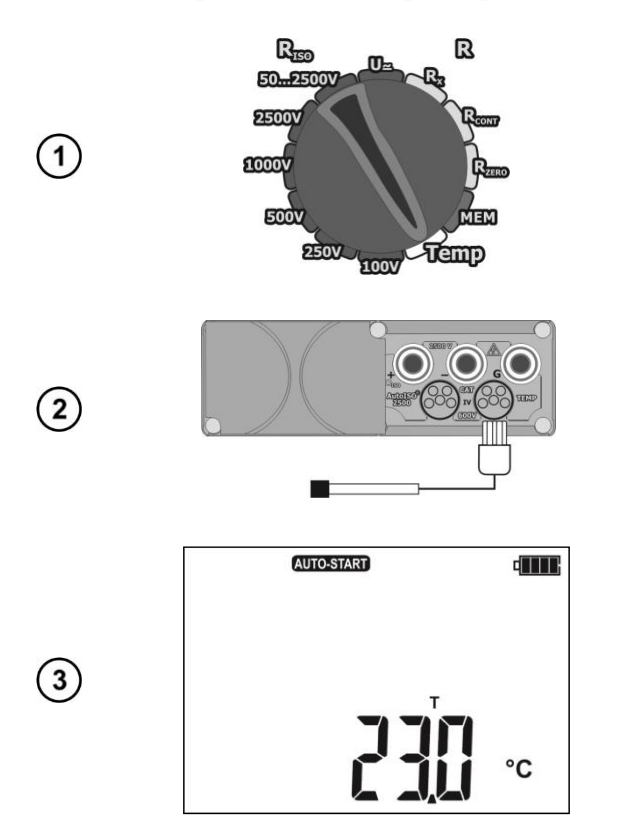

Установите поворотный переключатель в режим **Temp**.

Подключите температурный датчик к разъёму **TEMP**.

Измерение производится в непрерывном режиме.

Правильное подключение подтверждается зелёной подсветкой дисплея. Результат отображается на дисплее.

#### **4 ПАМЯТЬ**

Измеритель MIC-2510 имеет собственную память на 11880 отдельных измерений (990 ячеек, каждая может содержать набор измерений R<sub>ISO</sub> с адаптером AutoISO, R<sub>CONT</sub> и температуры). Для удобства пользователя память разбита на 10 **Bank** по 99 ячеек **CELL** в каждом. Каждый результат измерения может быть записан в ячейку с выбранным номером так, чтобы Пользователь измерителя мог согласно собственной системе назначать номера ячеек памяти в соответствии с точками измерений и выполнять измерения в определённой последовательности

Память о результатах измерений не удаляется после того, как измеритель выключен, а результаты можно считать или передать на компьютер при последующем включении питания прибора.

Прибор также позволяет удалить содержание памяти после обработки данных и перед выполнением нового ряда измерений, которые могут быть записаны в те же самые ячейки памяти как предыдущие.

Результаты всех измерений могут быть сохранены в одну ячейку памяти, за исключением R<sub>x</sub> и U<sub>2+</sub>,

После сохранения результата измерения, номер ячейки автоматически увеличится на единицу.

Рекомендуется удалять данные после их передачи на компьютер и началом нового цикла измерений для предотвращения наложения данных.

#### **4.1 Запись в память результатов измерений**

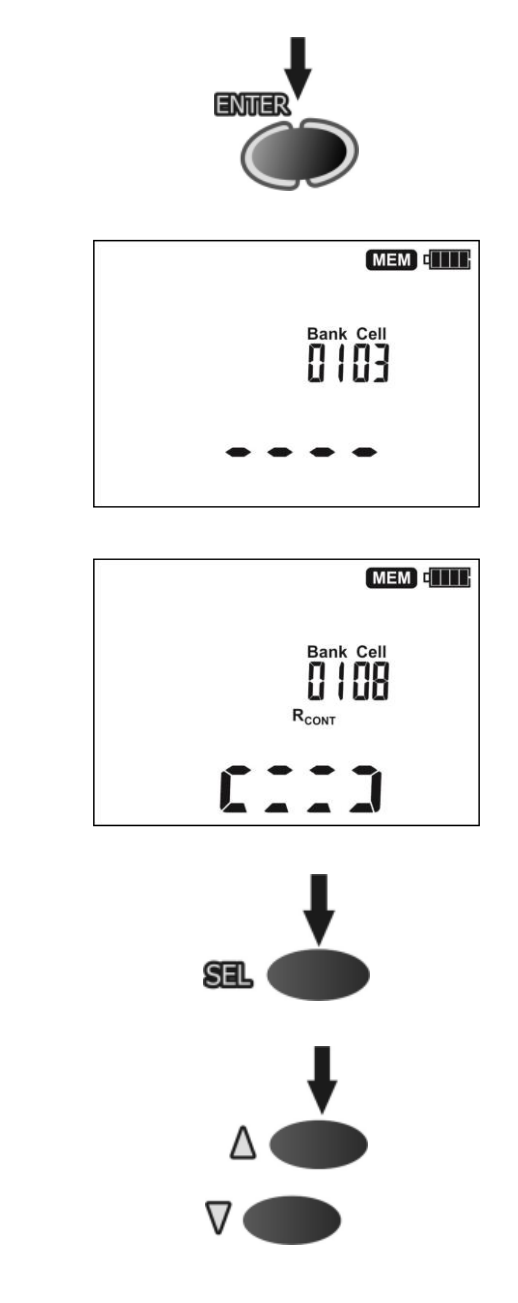

После окончания измерения, нажмите клавишу **ENTER**.

Пустая ячейка памяти.

Ячейка памяти занята. Отображаемый символ подтверждает сохранение данных.

Используйте клавишу **SEL** для просмотра результатов.

Используйте клавиши  $\Delta$  и  $\nabla$  для просмотра дополнительных параметров результата измерения.

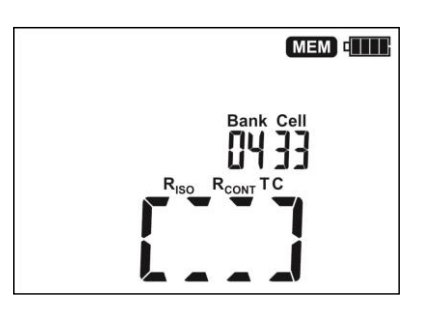

Для смены номера ячейки или банка:

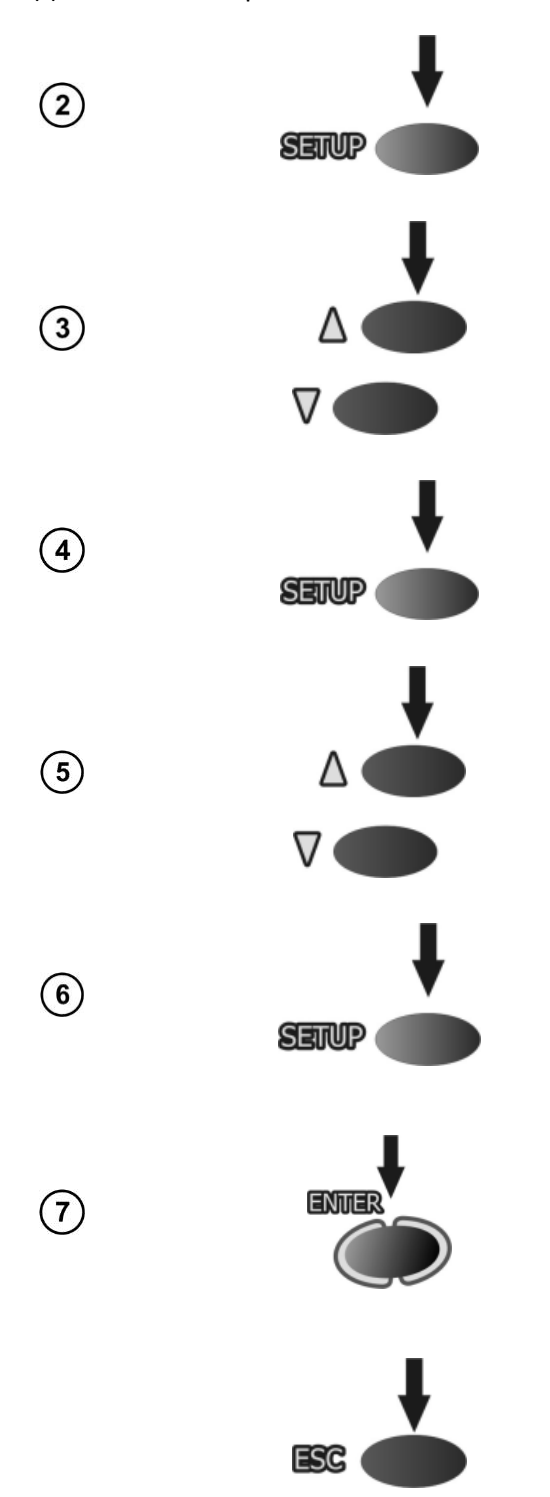

Ячейка полностью занята.

Нажмите клавишу **SETUP** – номер ячейки начнет мигать.

Клавишами  $\Delta$  и  $\nabla$  установите необходимый номер ячейки.

Нажмите клавишу **SETUP** – номер банка начнет мигать.

Клавишами  $\Delta$  и  $\nabla$  установите необходимый номер банка.

Нажмите клавишу **SETUP** – номер банка перестанет мигать. Результат может быть сохранен в выбранную ячейку.

Нажмите клавишу **ENTER**, для сохранения результатов измерения в память. Сохранение подтверждается тройным звуковым сигналом и прямоугольником, высвечивающимся в основной части дисплея.

Нажмите клавишу **ESC** для выхода в режим отображения результатов без сохранения.

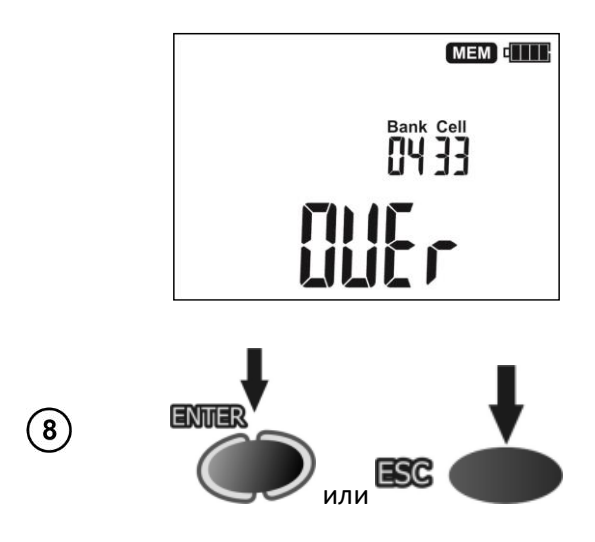

При попытке записать результаты измерения в заполненную ячейку, на дисплее отобразится следующий символ:

Нажмите **ENTER**, для перезаписи результатов или **ESC**, для отмены сохранения.

- Результаты измерений не будут отображаться на дисплее, если:
	- o будет изменено положение поворотного переключателя.
	- o будет активирована функция автовыключения.
	- o измеритель обнаружит наведенное напряжение более 50В.
	- o будет нажата клавиша **ESC**.
	- o будет проведено следующее измерение.

После выхода в режим вольтметра, нажатием клавиши **ESC** или сохранения результатов в памяти, вернуться в режим просмотра результатов можно нажатием клавиши **ENTER**.

Пользователь может сохранить данные только для отдельного измерения или только для измерения с адаптером **AutoISO-2500**.

#### **4.2 Просмотр результатов, записанных в память**

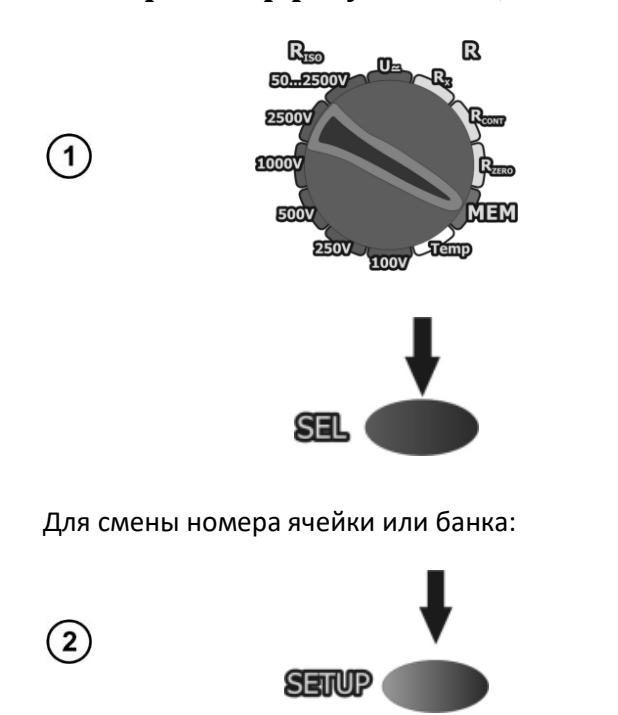

Установите поворотный переключатель в режим **MEM**.

Клавишей **SEL** выберите одно из показаний  $R_{ISO} \rightarrow R_{CONT} \rightarrow Temp \rightarrow R_{ISO}$  и клавишами  $\Delta$  и  $\nabla$ просмотрите сохранённые данные.

Нажмите клавишу **SETUP** – номер ячейки начнет мигать

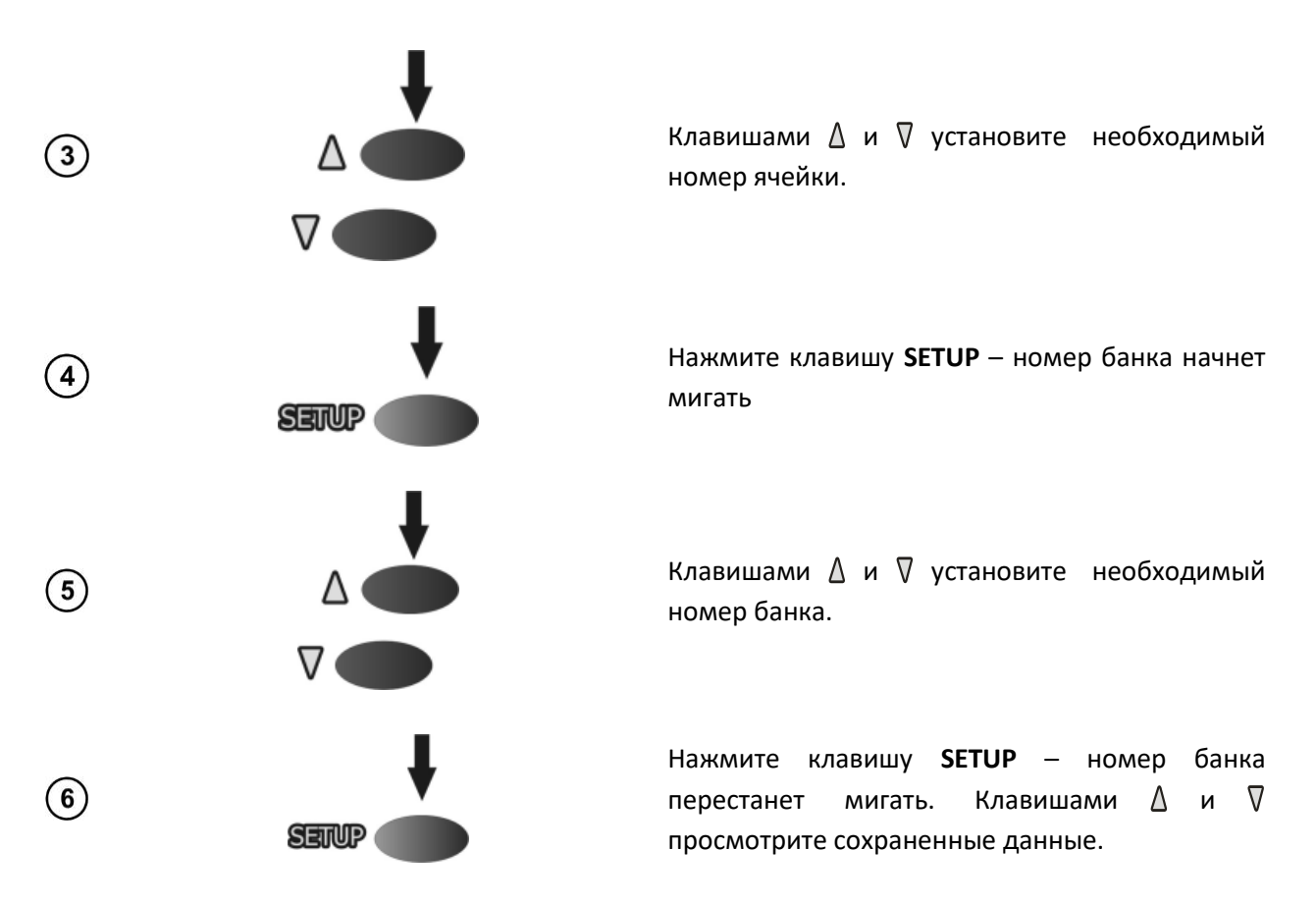

При просмотре результатов измерения, нажатие клавиши **ESC** имеет обратное клавише **SETUP** действие, т.е. после однократного нажатия номер **Bank** начнет мигать (возможность установки номера **Bank**).

При просмотре данных R<sub>ISO</sub> на дисплее отображается поочередно номер Bank и ячейки памяти, и дата с временем сохранения в память. Применимо только для результатов R<sub>ISO</sub> и I<sub>L</sub>.

Нажмите **ESC** для отображения основного параметра результата измерения.

Для измерений **RCONT** и **Temp** нет возможности просмотра результатов.

#### **4.3 Удаление данных памяти**

#### **4.3.1 Удаление банка памяти**

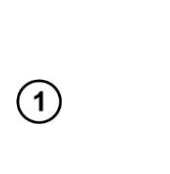

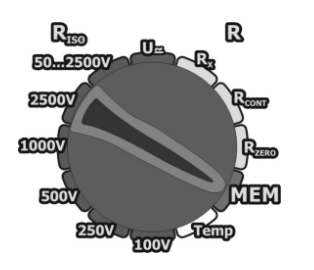

Установите поворотный переключатель в режим **MEM**.

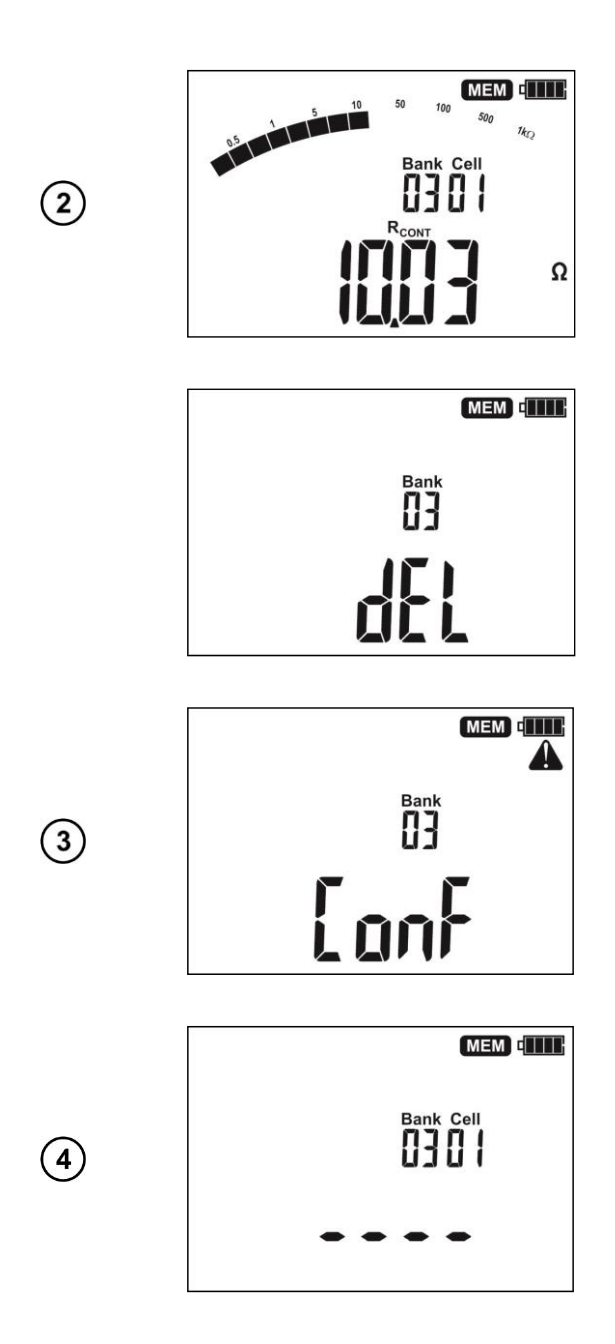

Установите номер **Bank** для удаления.

Установите нулевой номер ячейки **CELL**.

Вместо номера ячейки **CELL** отобразится символ . и нажмите на клавишу **ENTER**.

На дисплее отобразиться символ  $\blacktriangle$  и  $\mathfrak{L}$ оп $\mathfrak{f}$ . Подтвердите удаление нажатием клавиши **ENTER**.

После удаления прозвучит тройной звуковой сигнал.

#### **4.3.2 Удаление данных всех памяти**

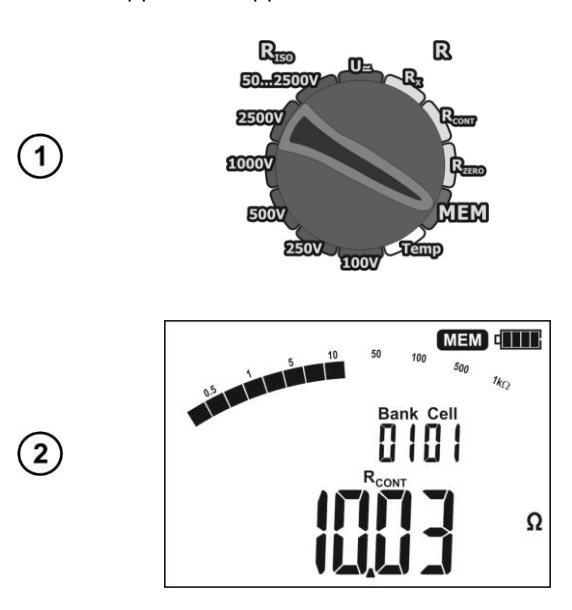

Установите поворотный переключатель в режим **MEM**.

Установите нулевой номер **Bank**

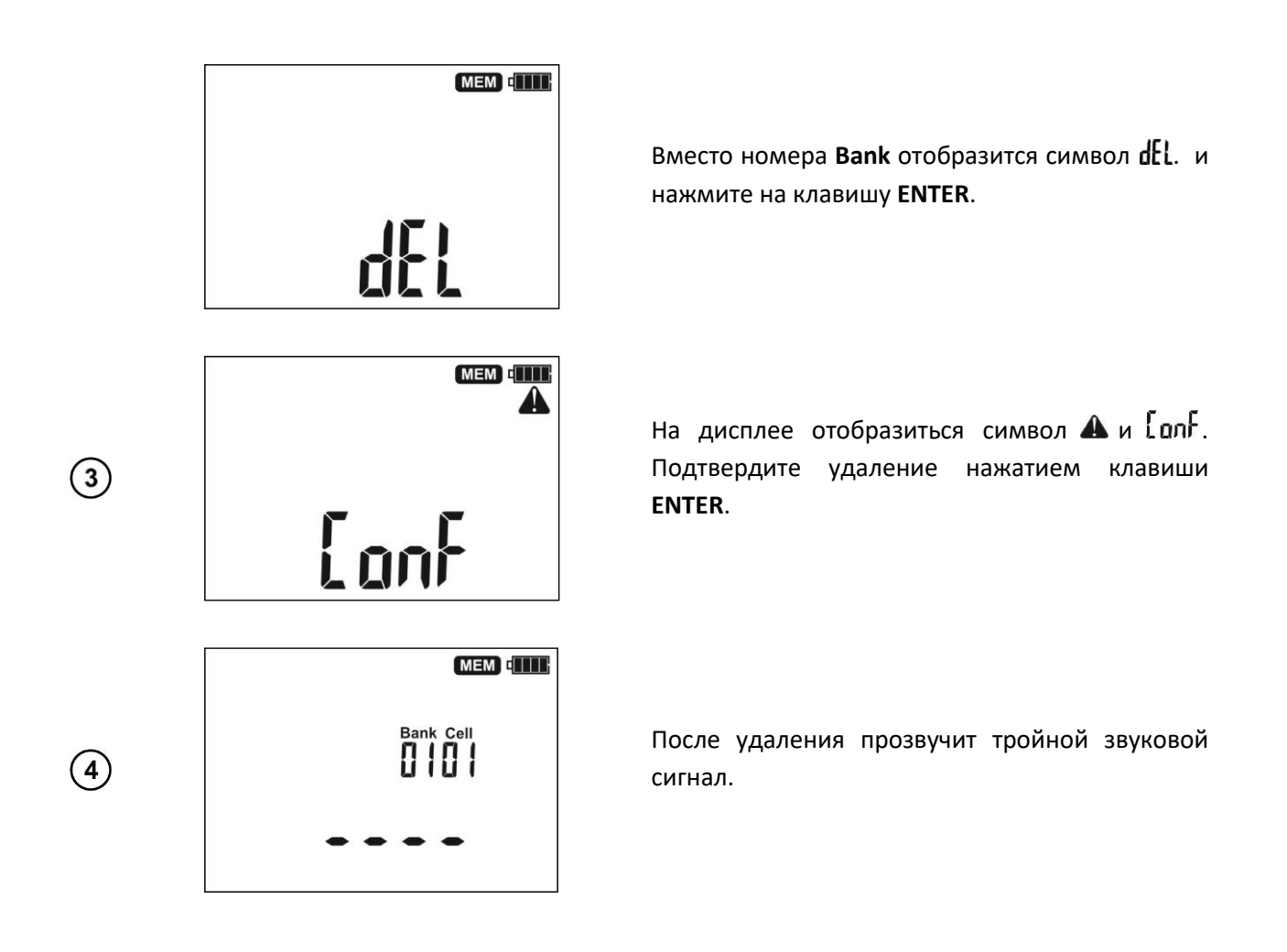

## **5 ИНТЕРФЕЙС С КОМПЬЮТЕРОМ**

### **5.1 Оборудование, необходимое для подключения**

Для подключения измерителя необходим стандартный USB кабель или беспроводной модуль OR-1 и соответствующее программное обеспечение. В случае отсутствия данных устройств, его можно приобрести у Производителя или авторизованного дистрибьютора.

Подробную информацию можно получить у Производителя и дистрибьюторов.

**Примечание: При попытке установки драйверов в 64-битной операционной системе Windows 8 может появиться сообщение: «Установка не удалась». Причина: В системе Windows 8 стандартно включена блокировка установки драйверов, не имеющих цифровую подпись. Решение: Необходимо отключить проверку цифровой подписи драйверов в операционной системе Windows.**

#### **5.2 Передача данных с использованием USB интерфейса**

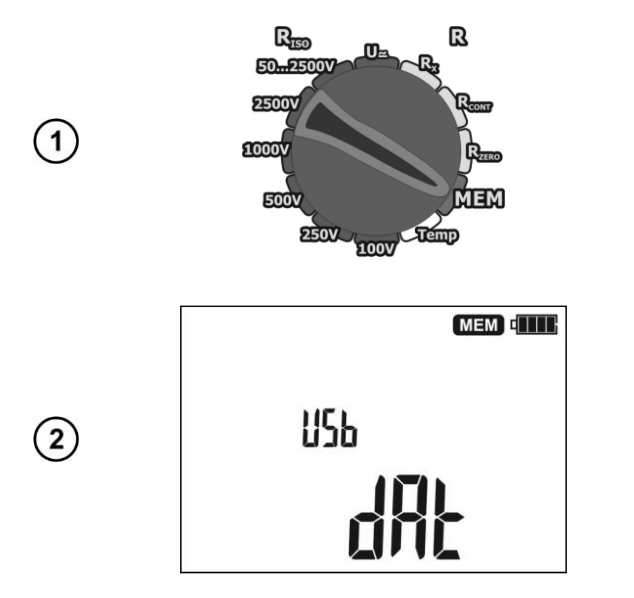

Установите поворотный переключатель в режим **MEM**.

Подключите USB кабель, используя соответствующий порт компьютера и разъём прибора.

Запустите программу «SONEL READER» для связи с измерителем и следуйте указаниям программного обеспечения.

#### **5.3 Передача данных с использованием беспроводного интерфейса**

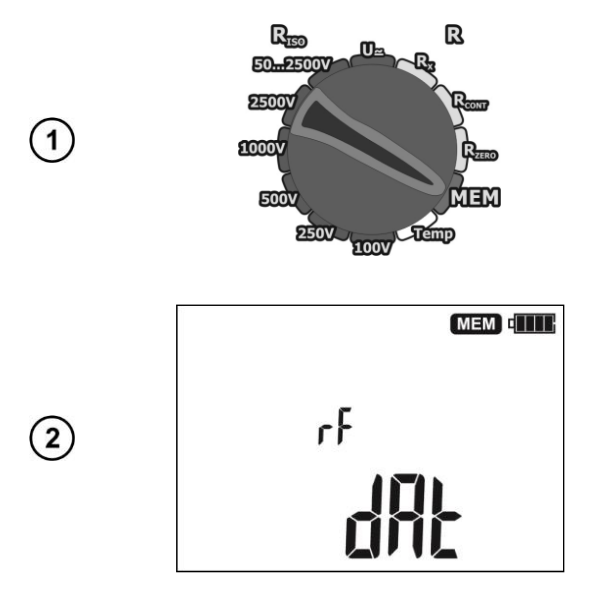

Установите поворотный переключатель в режим **MEM**.

Подключите модуль OR-1 к компьютеру.

Если соединение выполнено успешно, введите PIN-код (по умолчанию используется – **123**).

Запустите программу «SONEL READER» для связи с измерителем и следуйте указаниям  $\binom{3}{}$ программного обеспечения.

### **6 ОБНОВЛЕНИЕ ПРОГРАММНОГО ОБЕСПЕЧЕНИЯ**

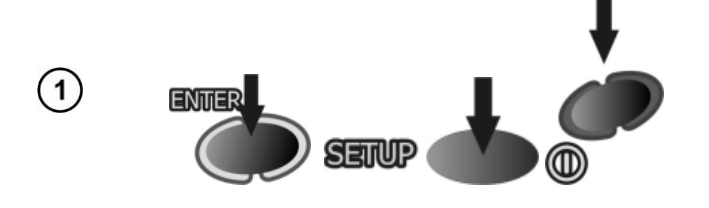

Включите питание измерителя, удерживая клавиши **ENTER** и **SETUP**

 $\binom{3}{}$ 

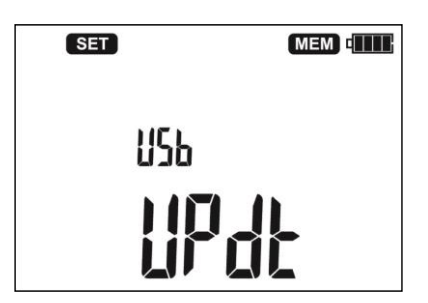

Подключите кабель от порта USB компьютера к разъёму USB измерителя.

Запустите программное обеспечение «SONEL READER» для обновления прошивки измерителя  $\mathbf{3}$ и следуйте указаниям программы.

### **7 ПИТАНИЕ ИЗМЕРИТЕЛЯ**

#### **7.1 Информация о состоянии элементов питания**

Текущий уровень заряда аккумулятора обозначается символом в верхнем правом углу дисплея:

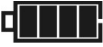

 $\mathbf{2}$ 

Аккумулятор полностью заряжен.

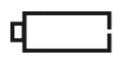

Аккумулятор разряжен. Возможно только измерение напряжения.

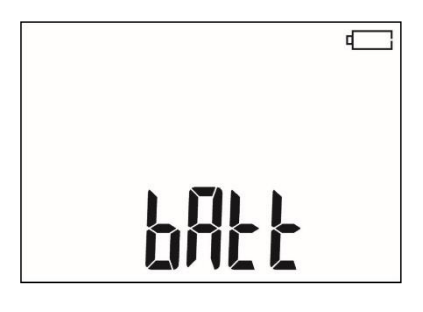

Аккумулятор полностью разряжен, все измерения блокируются. Измеритель автоматически отключится через 5 секунд.

**Внимание** 

**Не отсоединение проводов от разъёмов во время замены элементов питания может привести к поражению опасным напряжением.**

#### **7.2 Замена элементов питания**

MIC-2510 укомплектован пакетом аккумуляторов NiMH 9,6В и зарядным устройством. Пакет аккумуляторов устанавливается в специальное отделение на задней панели измерителя. Зарядное устройство подключается в специальный разъём на внешней панели измерителя. Питание осуществляется от сети 100-240В 50 или 60Гц. Также в стандартной комплектации имеется автомобильное зарядное устройство.

Порядок замены элементов питания:

- Отключите все измерительные проводники от соответствующих разъёмов и выключите измеритель;
- Открутите 3 (три) винта на задней панели прибора (нижняя часть корпуса);
- Смените элементы питания;
- Закрутите 3 (три) винта.

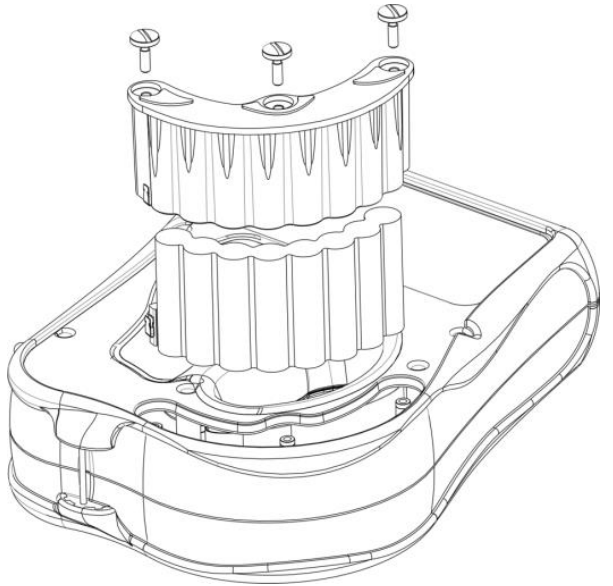

#### **7.3 Зарядка аккумуляторов**

Процесс зарядки начинается сразу же после подключения зарядного устройства к соответствующему разъёму на приборе, независимо включен он или выключен. Аккумуляторы заряжаются согласно алгоритму «быстрая зарядка» - этот процесс позволяет сократить время зарядки приблизительно до 3-х часов.

Окончание процесса зарядки определяется символом «Полная зарядка» на дисплее и звуковым сигналом. Выключите питание измерителя, отключите зарядное устройство.

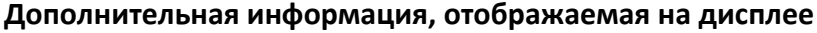

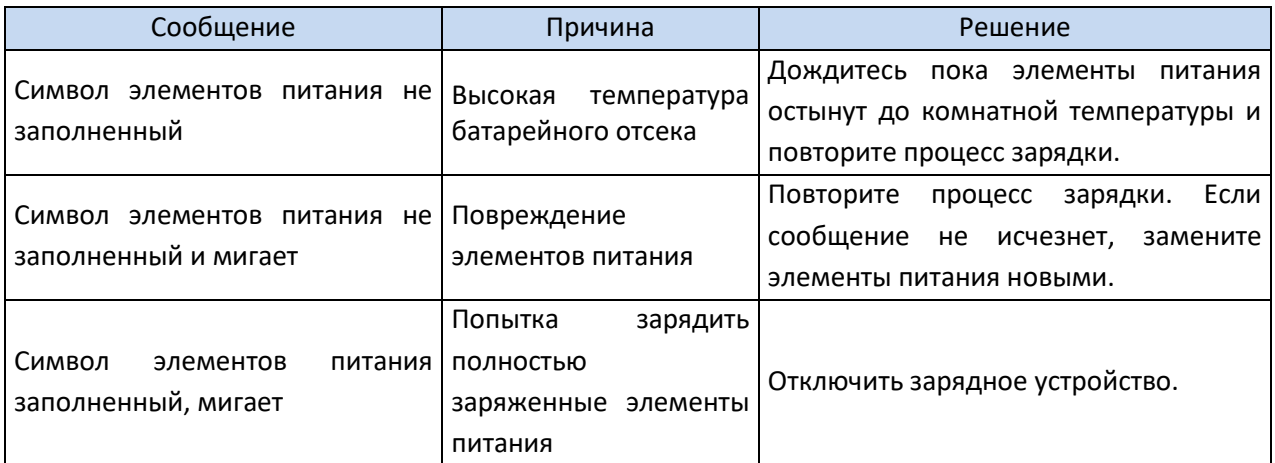

#### **7.4 Общие правила использования NiMH аккумуляторов**

Храните аккумуляторы (измеритель) в сухом, прохладном, хорошо вентилируемом помещении, а также защищайте их от прямых солнечных лучей. Температура воздуха окружающей среды для длительного хранения должна быть ниже +30°С. Длительное хранение аккумуляторов при высокой температуре сокращает срок службы, из-за внутренних электрохимических процессов.

Аккумуляторы NiMH обычно выдерживают 500-1000 циклов зарядки. Эти аккумуляторы достигают максимальной энергоёмкости после формировки (2-3 циклов зарядки и разрядки). Важнейшим фактором, влияющим на срок службы аккумулятора, является глубина разрядки. Чем сильнее разряжен аккумулятор, тем короче срок его службы.

Эффект памяти в NiMH аккумуляторах проявляется в ограниченной форме. Такой аккумулятор можно без больших последствий дозарядить. Желательно, однако, через несколько рабочих циклов полностью его разрядить.

При хранении аккумуляторов NiMH происходит самопроизвольный разряд со скоростью около 20% в месяц. Высокая температура при хранении аккумуляторов может ускорить этот процесс вдвое. Чтобы не допустить чрезмерного разряда аккумуляторов, необходимо их периодически подзаряжать (также и не эксплуатируемые аккумуляторы).

Современные быстродействующие зарядные устройства распознают как очень низкую, так и очень высокую температуру аккумуляторов и соответственно реагируют на эти ситуации. Очень низкая температура должна заблокировать включение процесса зарядки, который может необратимо повредить аккумулятор. Рост температуры аккумулятора является сигналом для завершения зарядки и является типичным явлением. Зарядка при высокой температуре окружающей среды кроме уменьшения срока службы, приводит к более быстрому росту температуры аккумулятора, который не будет заряжен до полной ёмкости.

Следует помнить, что при быстрой зарядке аккумуляторы заряжаются до 80% ёмкости. Лучшие результаты можно получить, продлив зарядку: тогда зарядное устройство переходит в режим подзарядки малым током и за несколько часов аккумуляторы зарядятся до полной ёмкости.

Не заряжайте и не эксплуатируйте аккумуляторы при экстремальных температурах. Крайние температуры сокращают сроки службы элементов питания и аккумуляторов. Нельзя размещать устройства с питанием от аккумуляторов в очень тёплых местах. Строго соблюдайте номинальные значения температуры окружающей среды при работе.

### **8 ТЕХНИЧЕСКИЕ ХАРАКТЕРИСТИКИ**

#### **8.1 Основные характеристики**

Сокращение «е.м.р.» в определении основной погрешности обозначает «единица младшего разряда».

Сокращение «и.в.» в определении основной погрешности обозначает «измеренная величина»

#### **8.1.1 Измерение напряжения U постоянного или переменного тока**

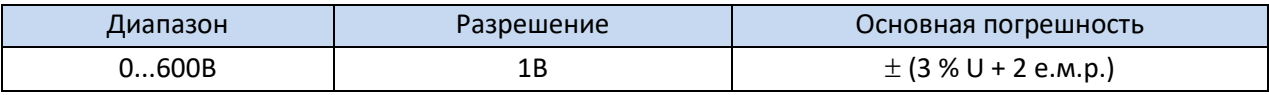

Частота переменного напряжения: 45…65Гц

#### **8.1.2 Измерение сопротивления изоляции**

Диапазон измерения согласно ГОСТ IEC 61557-2-2013 R<sub>ISO min</sub> = U<sub>ISO nom</sub>/I<sub>ISO nom</sub> ...2,000TΩ (I<sub>ISO nom</sub> = 1 мА)

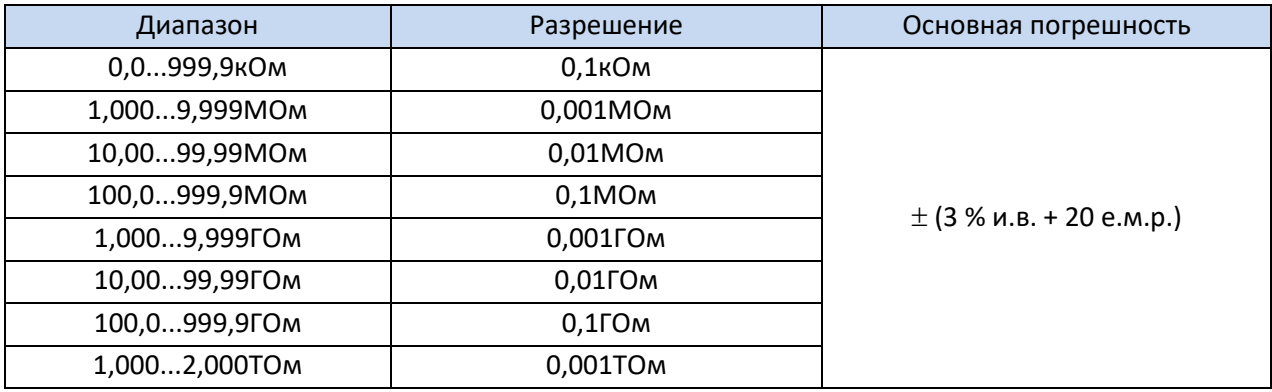

Ориентировочные максимальные значения измеряемого сопротивления в зависимости от напряжения измерения приведены в таблице ниже.

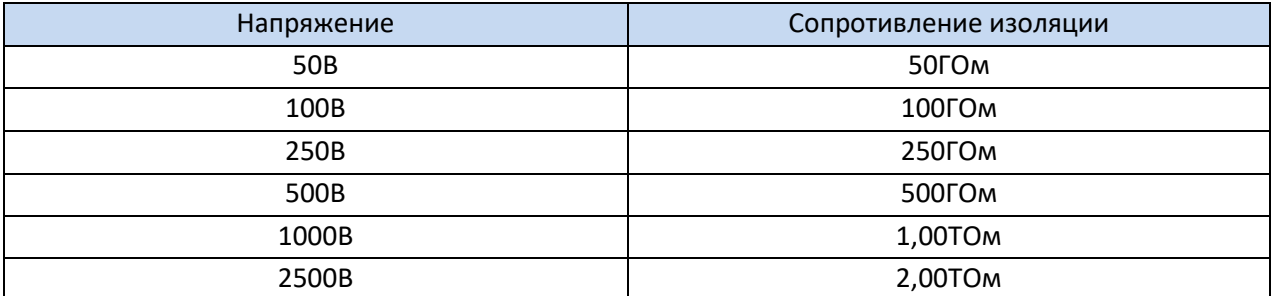

#### **8.1.3 Измерение сопротивления изоляции с использованием адаптера AutoISO-2500**

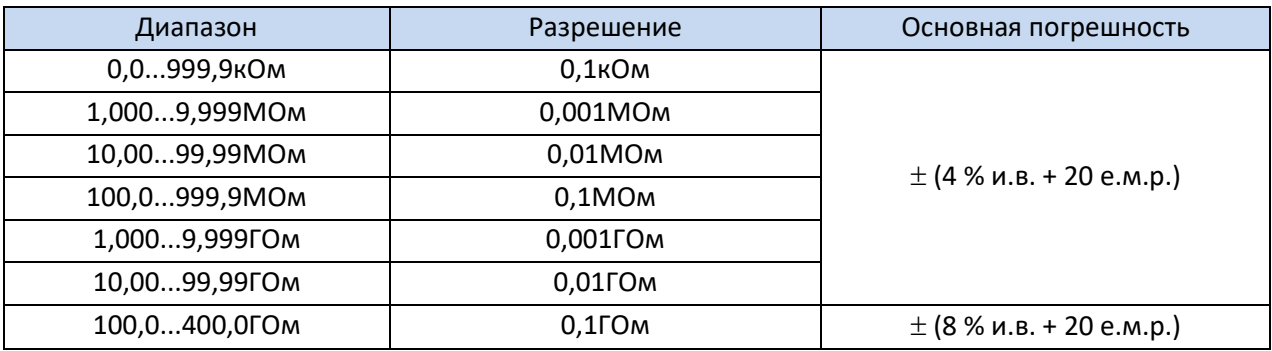

Ориентировочные максимальные значения измеряемого сопротивления в зависимости от напряжения измерения приведены в таблице ниже.

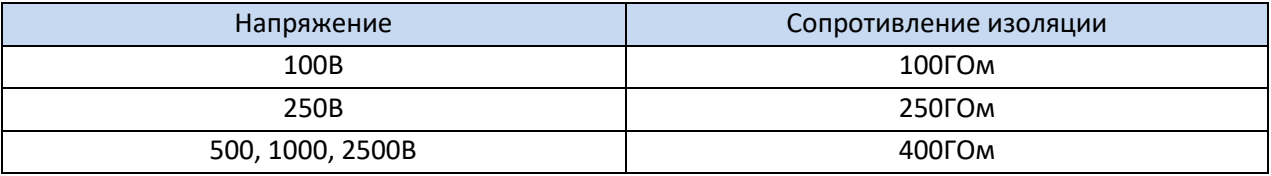

Примечание: Для значения сопротивления изоляции ниже R<sub>ISO min</sub> не определяется точность измерения по причине работы прибора с ограничением тока преобразователя в соответствии с формулой:

$$
R_{ISO\min} = \frac{U_{ISOnom}}{I_{ISOnom}}
$$

где:

- $R_{\text{ISO min}}$  минимальное активное сопротивление электроизоляции, измеряемое без ограничения тока преобразователя;
- $\bullet$   $\bigcup_{\text{ISO\,nom}}$  номинальное напряжение измерения;

I<sub>ISO nom</sub> – номинальный ток преобразователя (1мА).

#### **8.1.4 Измерение ёмкости**

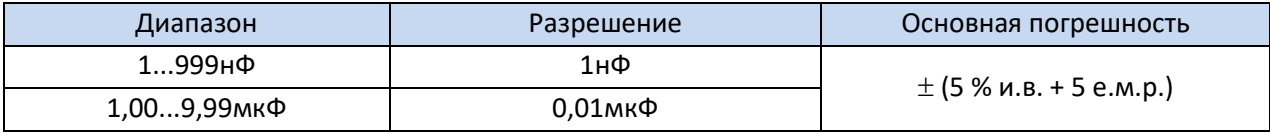

• Измерение только в процессе измерения R<sub>ISO</sub>.

#### **8.1.5 Измерение переходных сопротивлений контактов и проводников током не менее ±200 мА**

Диапазон измерения согласно ГОСТ IEC 61557-4-2013 0,10…999Ом

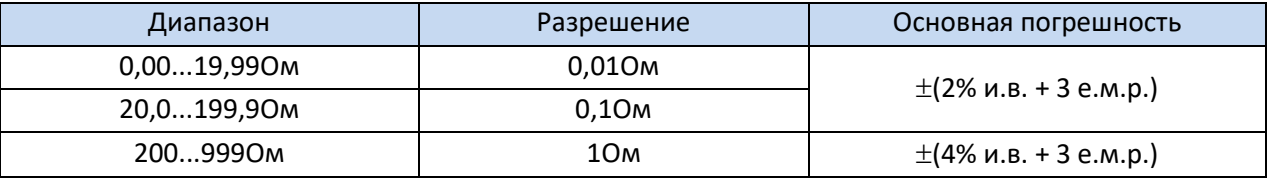

- Напряжение на разомкнутых измерительных проводниках: 8…16В;
- Выходной ток при R < 2Ом: мин. 200мA;
- Компенсация сопротивления измерительных проводников;
- Измерение двунаправленным током.

#### **8.1.6 Измерение активного сопротивления малым током**

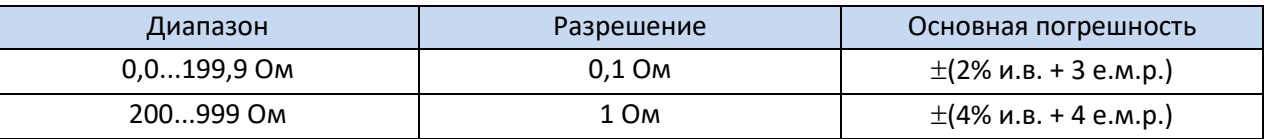

- Напряжение на разомкнутых измерительных проводниках: 8…16В;
- Выходной ток > 10мA;
- Звуковая индикация при сопротивлении < 10Ом±10%;
- Компенсация сопротивления измерительных проводников.

#### **8.1.7 Измерение температуры**

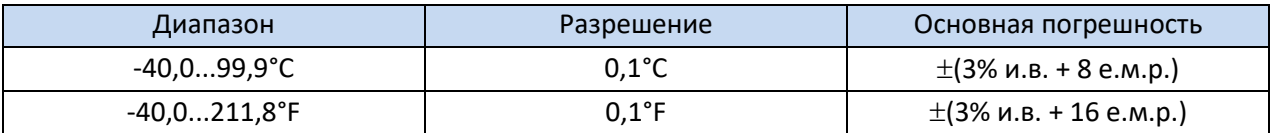

• Для измерения используется дополнительный (внешний) датчик.

### **8.2 Дополнительные характеристики**

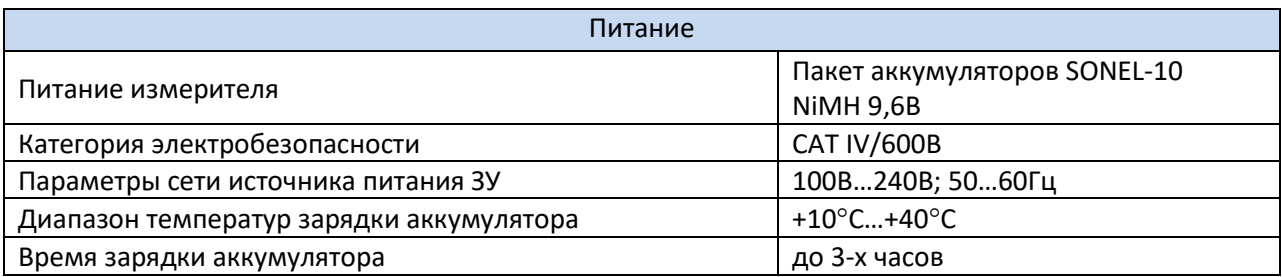

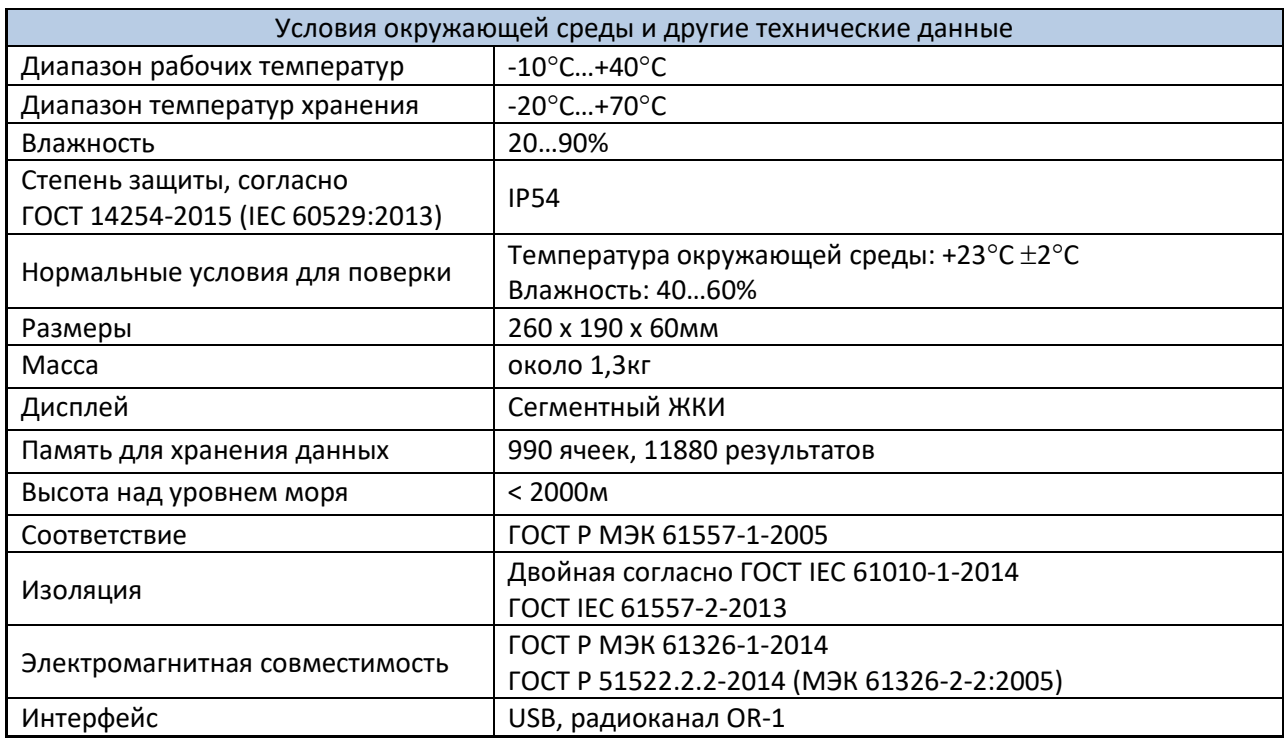

# **9 КОМПЛЕКТАЦИЯ**

### **9.1 Стандартная комплектация**

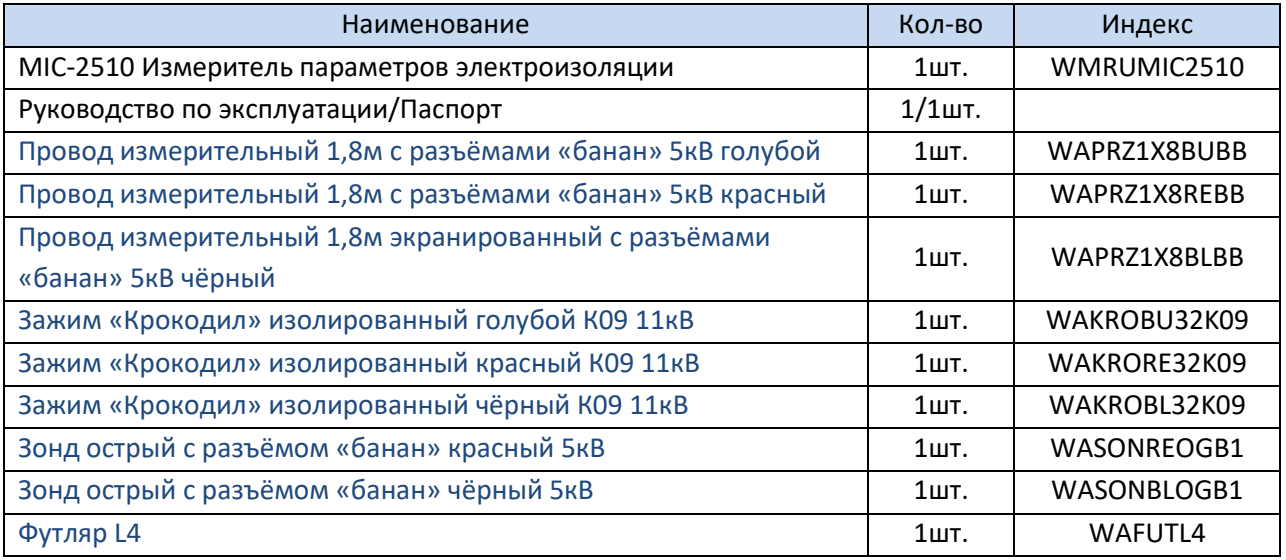

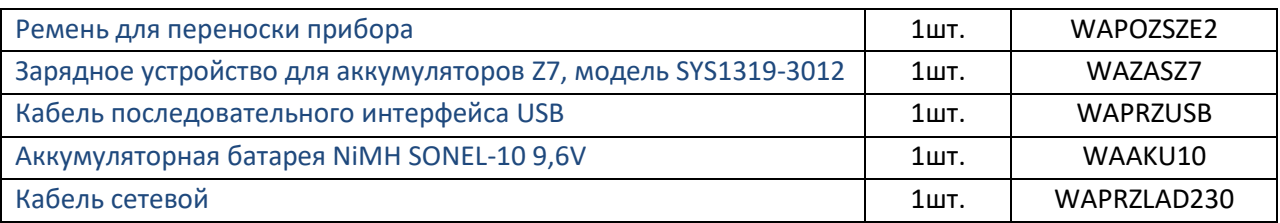

### **9.2 Дополнительная комплектация**

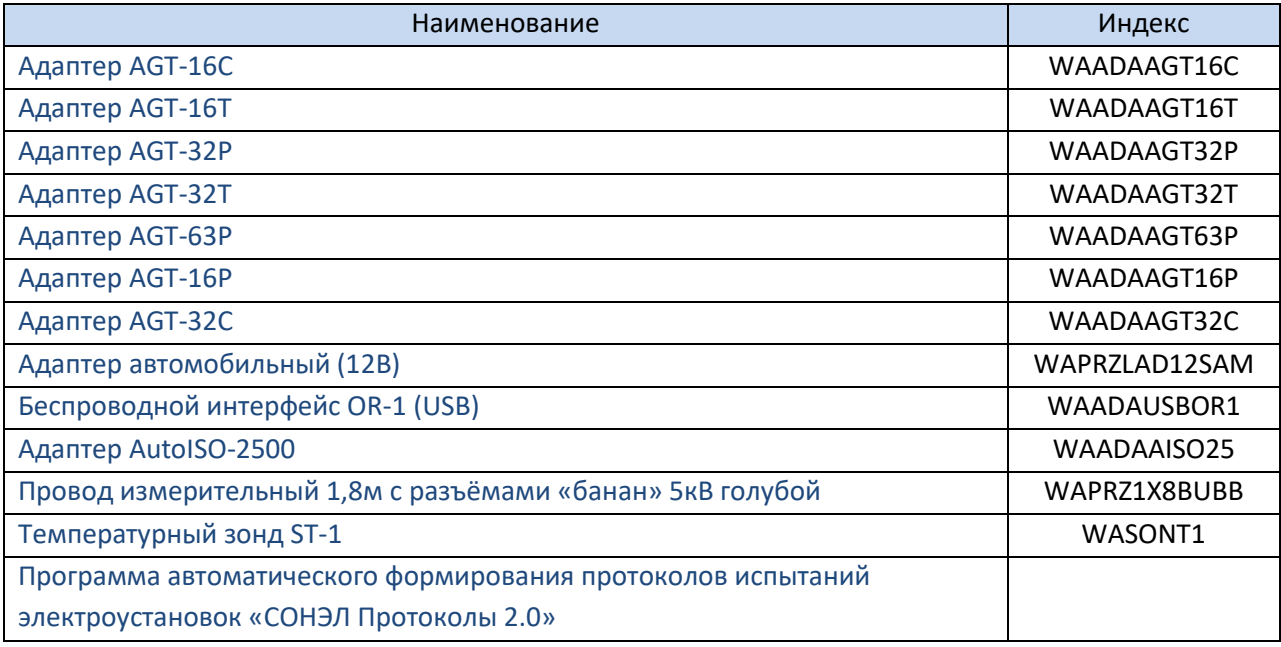

### **10 ОБСЛУЖИВАНИЕ ПРИБОРА**

#### **Внимание**

**В случае нарушения правил эксплуатации оборудования, установленных Изготовителем, может ухудшиться защита, применяемая в данном приборе.**

Корпус измерителя можно чистить мягкой влажной фланелью. Нельзя использовать растворители, абразивные чистящие средства (порошки, пасты и так далее).

Электронная схема измерителя не нуждается в чистке, за исключением гнёзд подключения измерительных проводников.

Измеритель, упакованный в потребительскую и транспортную тару, может транспортироваться любым видом транспорта на любые расстояния.

Допускается чистка гнёзд подключения измерительных проводников с использованием безворсистых тампонов.

Все остальные работы по обслуживанию проводятся только в авторизированном сервисном центре ООО «СОНЭЛ».

Ремонт прибора осуществляется только в авторизованном сервисном центре.

### **11 УТИЛИЗАЦИЯ**

Измеритель, предназначенный для утилизации, следует передать Производителю. В случае самостоятельной утилизации её следует проводить в соответствии с действующими правовыми нормами.

### **12 ПОВЕРКА**

Измеритель сопротивления изоляции MIC-2510 в соответствии с Федеральным законом РФ №102 «Об обеспечении единства измерений» ст.13, подлежит поверке. Поверка измерителей проводится в соответствии с методикой поверки, согласованной с ФБУ «РОСТЕСТ-МОСКВА». Методика поверки доступна для загрузки на сайте [www.sonel.ru](http://www.sonel.ru/)

*Межповерочный интервал – 1 года.*

**МЕТРОЛОГИЧЕСКАЯ СЛУЖБА ООО «СОНЭЛ»** осуществляет поверку как собственного парка реализуемого оборудования, так и приборов остальных производителей, и обеспечивает бесплатную доставку СИ в поверку и из поверки экспресс почтой.

115533, г. Москва, пр-т Андропова, д.22, БЦ «Нагатинский», этаж 19, оф.1902. Тел.: +7 (495) 995-20-65 E-mail[: standart@sonel.ru](mailto:standart@sonel.ru) Internet: [www.poverka.ru](http://www.poverka.ru/)

### **13 СВЕДЕНИЯ ОБ ИЗГОТОВИТЕЛЕ**

SONEL S.A., Poland, 58-100 Swidnica, ul. Woкulsкiego 11

Tel: +48 74 85 83 800 Fax: +48 74 85 83 809 E-mail[: sonel@sonel.pl](mailto:sonel@sonel.pl) Internet: [www.sonel.pl](https://www.sonel.pl/pl/)

### **14 СВЕДЕНИЯ О ПОСТАВЩИКЕ**

ООО «СОНЭЛ», Россия 142714, Московская обл., Ленинский р-н, д. Мисайлово, ул. Первомайская, д.158А. Тел./факс +7(495) 287-43-53 E-mail[: info@sonel.ru](mailto:info@sonel.ru) Internet: [www.sonel.ru](http://www.sonel.ru/)

### **15 СВЕДЕНИЯ О СЕРВИСНОМ ЦЕНТРЕ**

Гарантийный и послегарантийный ремонт СИ SONEL осуществляет авторизованный Сервисный Центр компании СОНЭЛ и обеспечивает бесплатную доставку СИ в ремонт/из ремонта экспресс почтой.

Сервисный Центр расположен по адресу:

115533, г. Москва, пр-т Андропова, д.22, БЦ «Нагатинский», этаж 19, оф.1902. Тел.: +7 (495) 995-20-65 E-mail[: standart@sonel.ru](mailto:standart@sonel.ru) Internet: [www.poverka.ru](http://www.poverka.ru/)

### **16 ССЫЛКИ В ИНТЕРНЕТ**

Каталог продукции SONEL <http://www.sonel.ru/ru/products/> Электронная форма заказа услуг поверки электроизмерительных приборов. <http://poverka.ru/main/request/poverka-request/> Электронная форма заказа ремонта приборов SONEL <http://poverka.ru/main/request/repair-request/> Электроизмерительная лаборатория <http://www.sonel.ru/ru/electrical-type-laboratory/> Форум SONEL <http://forum.sonel.ru/> КЛУБ SONEL <http://www.sonel.ru/ru/sonel-club/>